# FNWO(

# REPRODUCTOR DE DISCOS COMPACTOS RECEPTOR DE FM/AM **KDC-W6537U KDC-W6537UY MANUAL DE INSTRUCCIONES**

**Kenwood Corporation** 

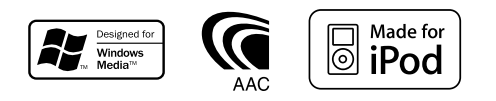

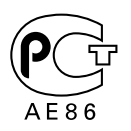

© B64-3623-00/00 (EW)

**2** |Español

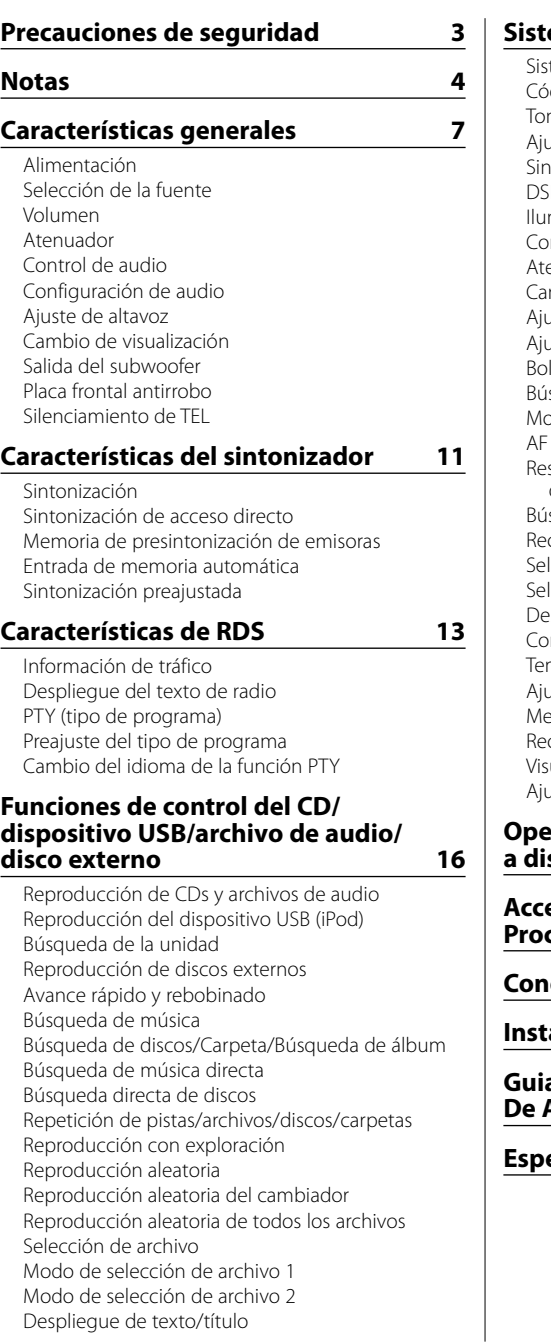

## **Sistema de menú 22**

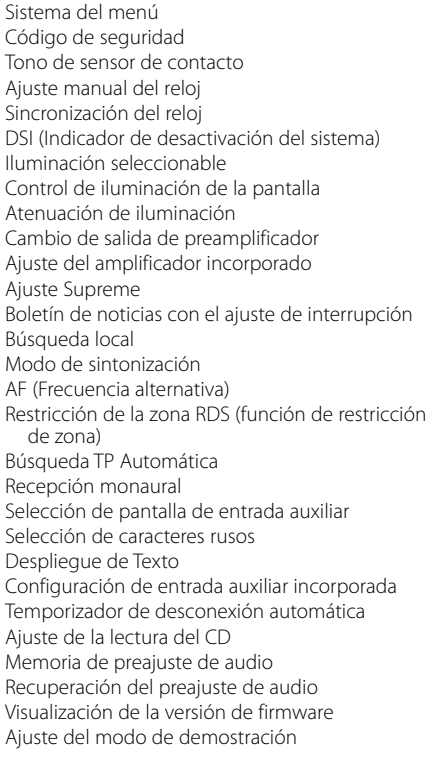

## **Operaciones básicas del mando a** distancia 30

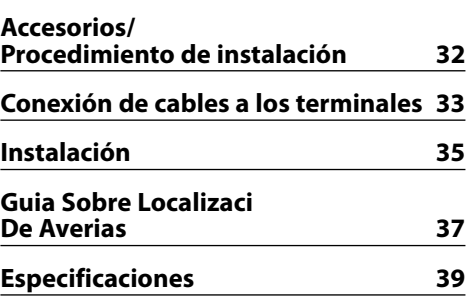

## 2**ADVERTENCIA**

#### **Para evitar el riesgo de lesiones y/o fuego, observe las siguientes precauciones:**

- Para evitar cortocircuitos, nunca coloque ni deje objetos metálicos (por ejemplo, monedas o herramientas metálicas) dentro de la unidad.
- No mire ni fije sus ojos en la pantalla de la unidad en ningún momento por periodos de tiempo prolongados mientras esté conduciendo.
- La instalación y cableado de este producto requiere de habilidad y experiencia. Por motivos de seguridad, deja la labor de instalación y montaje en manos de profesionales.

## 2**PRECAUCIÓN**

#### **Para evitar daños en la unidad, tome las siguientes precauciones:**

- Asegúrese de utilizar para la unidad una fuente de alimentación de 12V CC con masa negativa.
- No instale la unidad en un sitio expuesto a la luz directa del sol, o excesivamente húmedo o caluroso. Asimismo evite los lugares muy polvorientos o sujetos a salpicaduras de agua.
- No coloque la placa frontal (ni su estuche) en áreas expuestas a la luz solar directa, ni al calor o humedad excesivos. Asimismo evite los lugares muy polvorientos o sujetos a salpicaduras de agua.
- Para evitar el deterioro, no toque con sus dedos los terminales de la unidad o de la placa frontal.
- Evite aplicar golpes fuertes a la placa frontal, dado que se trata de un componente de precisión.
- Cuando tenga que reemplazar un fusible, utilice únicamente uno del régimen prescrito. El uso de un fusible de régimen incorrecto podría ocasionar un funcionamiento defectuoso de la unidad.
- No ejerza fuerza excesiva sobre la placa frontal abierta ni coloque objetos sobre ella. De lo contrario, la placa podrá dañarse o romperse.
- Utilice sólo los tornillos proporcionados o especificados para la instalación. Si utiliza los tornillos incorrectos, puede dañar la unidad.

#### **Coloque el panel mientras se encuentre en el vehículo**

El brazo de bloqueo del panel aparece cuando se extrae el panel. Por lo tanto, el panel debe fijarse mientras el sistema eléctrico del vehículo esté en funcionamiento.

#### **No cargue CDs de 3 pulgadas (8 cm) en la ranura de CD**

Si intenta cargar en la unidad un CD de 3 pulgadascon su adaptador, es posible que el adaptador se separe del CD y dañe la unidad.

#### **Acerca de los reproductores de CD/ cambiadores de discos conectados a esta unidad**

Pueden conectarse a esta unidad los cambiadores de discos/ reproductores de CD Kenwood comercializados en 1998 o después. Remítase al catálogo o consulte al distribuidor Kenwood respecto de los modelos de cambiadores de discos/ reproductores de CD que pueden conectarse.

Observe que cualquier cambiador de discos/ reproductor de CD comercializado en 1997 o anterior y los cambiadores de discos de otros fabricantes no pueden conectarse a esta unidad.

Una conexión de productos no compatibles puede ocasionar daños.

Ajuste del interruptor "O-N" a la posición "N" para cambiadores de disco/ reproductures de CD Kenwood que corresponda.

Las funciones que pueden utilizarse y la información que puede visualizarse diferirá según sean los modelos que se conecten.

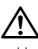

• Una conexión incorrecta podrá producir daños tanto en la unidad como en el cambiador de CD.

## **Empañamiento de la lente**

Inmediatamente después de encender el calefactor del automóvil en épocas de frío, se podría formar condensación o vaho sobre la lente del reproductor de CD. Este empañamiento de la lente podría hacer imposible la reproducción de CDs. En tal caso, retire el disco y espere hasta que se evapore la condensación. Si la unidad no opera de la manera normal después de un tiempo, consulte con su distribuidor Kenwood.

iPod is a trademark of Apple Computer, Inc., registered in the U.S. and other countries.

The "AAC" logo is trademark of Dolby Laboratories.

- Si tiene problemas durante la instalación, consulte con su distribuidor Kenwood.
- Cuando compre accesorios opcionales, verifique antes con su distribuidor Kenwood que dichos accesorios funcionan con su modelo en su área.
- Los caracteres que se pueden visualizar con esta unidad son A-Z  $0-9 \omega$  "'  $\%$  &  $* + -$  = ,  $\angle$  \ < > [ ] () :  $: \wedge - \{ \} \mid \sim$ .
- La función RDS no funcionará en los lugares donde no sea suministrado el servicio por ninguna emisora.
- Las ilustraciones de la pantalla y el panel que aparecen en este manual son ejemplos utilizados para explicar mejor cómo se utilizan los mandos. Por lo tanto, las ilustraciones de la pantalla que aparecen pueden ser distintas a las que aparecen realmente en la pantalla del equipo, y algunas de las ilustraciones de la pantalla puede que representen algo imposible durante el funcionamiento actual.

#### **Cómo reposicionar su unidad**

- Si la unidad no opera correctamente, pulse el botón de reposición. La unidad se reposiciona a los ajustes de fábrica al pulsar el botón de reposición.
- Quite el dispositivo USB antes de pulsar el botón Reposicionar. Pulsar el botón Reposicionar con el dispositivo USB instalado puede dañar los datos que contiene el dispositivo USB. Para saber cómo quitar el dispositivo USB, remítase a <Reproducción del dispositivo USB (iPod)> (página 17).
- Pulse el botón de reposición cuando el cambiador automático de CD no funcione correctamente. El funcionamiento normal debe ser restituido.

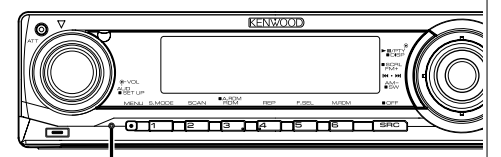

Botón de reposición

## **Limpieza de la unidad**

Si la placa frontal de esta unidad está manchada, límpiela con un paño seco tal como un paño de silicona.

Si la placa frontal está muy sucia, límpiela con un paño humedecido en jabón neutro, y luego vuelva a limpiarla con un trapo suave limpio y seco.

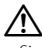

• Si se aplica algún spray para limpiar directamente a la unidad puede que afecte a sus partes mecánicas. Si se limpia la placa frontal con un paño duro o utilizando líquido volátil tal como disolvente o alcohol puede que se raye la superficie o que se borren algunos caracteres.

#### **Limpieza de los terminales de la placa frontal**

Si se ensucian los terminales de la unidad o de la placa frontal, límpielos con un paño suave y seco.

#### **Antes de utilizar esta unidad por primera vez**

Esta unidad se ajusta inicialmente al modo de demostración.

Cuando utilice esta unidad por primera vez, cancele el <Ajuste del modo de demostración> (página 29).

#### **Acerca de KENWOOD "Music Editor" de aplicación de PC adjunto a KDC-W6537U/ W6537UY**

- "Music Editor" se graba en el CD-ROM adjunto a esta unidad.
- Remítase al manual de instalación adjunto para obtener el método de instalación de "Music Editor".
- Remítase al manual del usuario grabado en el CD-ROM de instalación y a la Ayuda de "Music Editor" para obtener el método de funcionamiento de "Music Editor".
- La unidad puede reproducir dispositivos de USB/CD creados con "Music Editor".
- Se muestra información acerca de la actualización de "Music Editor" en el sitio web, **www.kenwood. com**.

## **Acerca del archivo de audio**

- **Archivo de audio reproducible** AAC-LC (.m4a), MP3 (.mp3), WMA (.wma), WAV (.wav)
- **Medio de disco reproducible** CD-R/RW/ROM
- **Formato de archivo de disco reproducible** ISO 9660 Nivel 1/2, Joliet, Romeo, Nombre de archivo largo.
- **Dispositivo USB reproducible**  Clase de almacenamiento masivo USB, iPod con KCA-iP200
- **Sistema de archivos del dispositivo USB reproducible**

FAT16, FAT32

Aunque los archivos de audio cumplen los estándares anteriores, puede que no sea posible la reproducción según los tipos o condiciones del medio o dispositivo.

**• Orden de reproducción del archivo de audio** En el ejemplo del árbol de carpetas/archivos que se muestra a continuación, los archivos se reproducen en el orden de ① a ⑩.

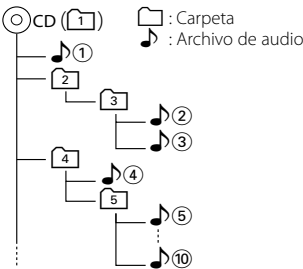

En el sitio web está disponible un manual en línea acerca de los archivos de audio,

**www.kenwood.com/audiofile/**. En este manual en línea, se proporciona información detallada y notas que no se incluyen en este manual. Asegúrese de leer también el manual en línea.

# ⁄⊞

- En este manual se utiliza el término "dispositivo USB" para hacer referencia a las memorias flash y los reproductores de audio digital con terminales USB.
- La palabra "iPod" que aparece en este manual se refiere al iPod conectado al KCA-iP200 (accesorio opcional). El iPod conectado al KCA-iP200 se puede controlar desde esta unidad. Los iPods que se conectan al KCA-iP200 son el iPod nano y el iPod con vídeo. Cuando un iPod se conecta mediante un cable USB, disponible en el mercado, se gestiona como un dispositivo clase de almacenamiento masivo.
- Para obtener información acerca de los formatos compatibles y tipos de dispositivos USB, remítase al sitio web **www.kenwood.com/usb/**.

#### **Acerca del dispositivo USB**

- Instale el dispositivo USB en un lugar que no le impida conducir su vehículo correctamente.
- No puede conectar un dispositivo USB a través de un concentrador USB.
- Realice copias de seguridad de los archivos de audio utilizados con esta unidad. Los archivos de audio podrían borrarse según las condiciones de funcionamiento del dispositivo USB. No nos haremos responsables de ningún daño que derive del borrado de los datos almacenados.
- Esta unidad no incluye ningún dispositivo USB. Es necesario que adquiera un dispositivo USB, disponible en tiendas.
- Para obtener información acerca de cómo reproducir los archivos de audio grabados en un dispositivo USB, remítase a <Funciones de control del CD/dispositivo USB/archivo de audio/ disco externo> (página 16).
- Al conectar el dispositivo USB, se recomienda el uso de CA-U1EX (opción).

No se garantiza una reproducción normal cuando se utilice un cable que no sea el cable USB compatible. Conectar un cable cuya longitud total sea superior a 5 m puede provocar una reproducción anormal.

## **Acerca del control de sintonizador DAB**

Remítase al grupo  $\overline{A}$  en el manual de instrucciones del sintonizador DAB KTC-9090DAB (accesorio opcional) para obtener información acerca del método de control de la función del sintonizador DAB. Sin embargo, los siguientes métodos de control de la función para esta unidad pueden diferir de lo especificado en el manual de instrucciones; por tal motivo, consulte la instrucción complementaria siguiente.

#### **<Introducción de memoria de conjunto automática>**

- 1. Seleccione la banda preajustada para la función de introducción de memoria de conjunto automática.
- 2. Pulse el botón [AME] durante al menos 2 segundos.

Abra la función de introducción de memoria de conjunto automática.

Después de terminar de guardar la información en la memoria, el número de botones preajustados y la etiqueta general se visualizarán.

#### **<Búsqueda por tipo de programa e idioma> e <Idiomas a visualizar> en <Función de tipo de programa (PTY)>**

Durante el funcionamiento para pulsar el botón [DISP], utilice el botón [TI].

#### **Manipulación de CDs**

- No toque la superficie de grabación del CD.
- No pegue cinta etc. sobre el CD. Ni tampoco utilice un CD con cinta pegada sobre el.
- No utilice accesorios de tipo disco.
- Limpie desde el centro del disco hacia el exterior.
- Al extraer los CDs de esta unidad tire de ellos hacia afuera en forma horizontal.
- Si el agujero central del CD o el margen exterior tiene rebaba, utilícelo después de haberla quitado con un bolígrafo.

#### **CDs que no se pueden utilizar**

• No se pueden utilizar CDs que no sean redondos.

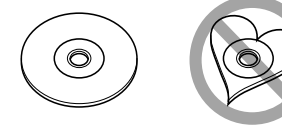

- No se pueden utilizar CDs coloreados en la superficie de grabación o que estén sucios.
- Esta unidad sólo puede reproducir los CD con dist like like .

 Puede que no reproduzca correctamente los discos que no tienen la marca.

• No se puede reproducir un CD-R o CD-RW que no ha sido finalizado. (Para el proceso de finalización remítase a su software de escritura CD-R/CD-RW, y a su manual de instrucciones de grabador de CD-R/CD-RW.)

Este producto no ha sido instalado en la línea de producción por el fabricante de un vehículo, ni tampoco por el importador profesional de un vehículo dentro del estado miembro de la UE.

#### **Información acerca de la eliminación de equipos eléctricos y electrónicos al final de la vida útil (aplicable a los países de la Unión Europea que hayan adoptado sistemas independientes de recogida de residuos)**

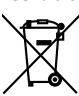

 Los productos con el símbolo de un contenedor con ruedas tachado no podrán ser desechados como residuos domésticos. Los equipos eléctricos y electrónicos al final de la vida útil, deberán ser reciclados en instalaciones que puedan dar el tratamiento adecuado a estos productos y a sus subproductos residuales correspondientes. Póngase en contacto con su administración local para obtener información sobre el punto de recogida más cercano. Un tratamiento correcto del reciclaje y la eliminación de residuos ayuda a conservar los recursos y evita al mismo tiempo efectos perjudiciales en la salud y el medio ambiente.

#### **La marca para los productos que utilizan láser (excepto para algunas áreas)**

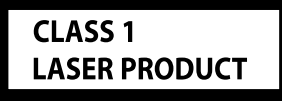

Esta etiqueta está colocada en el chasis e indica que el componente funciona con rayos láser de clase1. Esto significa que el aparato utiliza rayos láser considerados como de clase débil. No existe el peligro de que este aparato emita al exterior una radiación peligrosa.

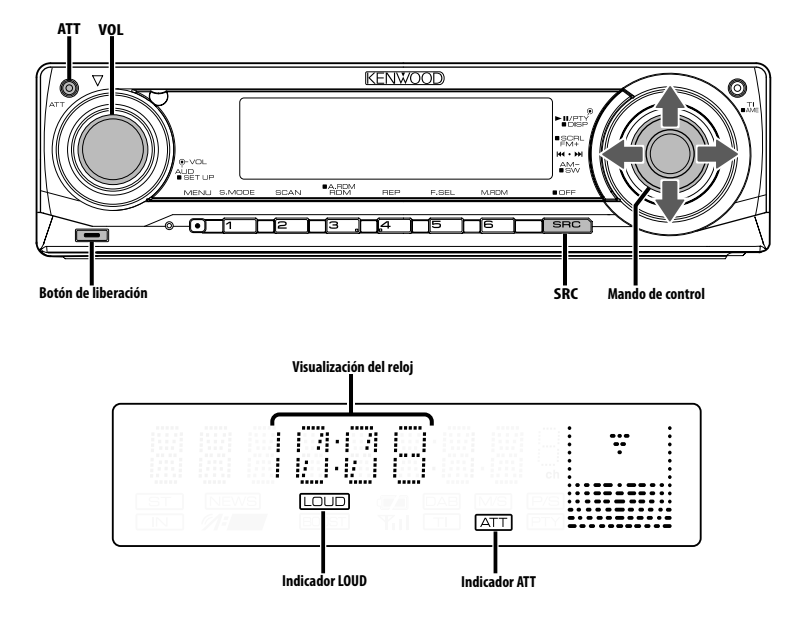

## **Alimentación**

#### **Encendido de la alimentación**

**Pulse el botón [SRC].**

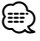

• Cuando se enciende la alimentación, <Código de seguridad> (página 23) se visualiza como "CODE ON" o "CODE OFF".

#### **Apagado de la alimentación**

**Pulse el botón [SRC] durante al menos 1 segundo.**

## **Selección de la fuente**

#### **Pulse el botón [SRC].**

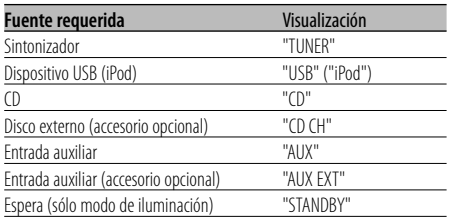

⁄⊞`

• Esta unidad se apaga automáticamente después de transcurridos 20 minutos en el modo de espera para ahorrar la batería del vehículo.

El tiempo transcurrido hasta que se apaga puede ajustarse en <Temporizador de desconexión automática> (página 28).

- Cuando se reconoce la conexión del iPod, la pantalla de la fuente cambia de "USB" a "iPod".
- La fuente de USB (iPod) se reconoce como una fuente de CD en la unidad conectada.

## **Volumen**

#### **Para aumentar el nivel del volumen**

**Gire el mando [VOL] en el sentido de las agujas del reloj.**

#### **Para disminuir el nivel de volumen**

**Gire el mando [VOL] en sentido contrario a las agujas del reloj.**

## **Atenuador**

Para bajar el volumen rápidamente.

#### **Pulse el botón [ATT].**

Cada vez que se pulsa el botón, el atenuador se activa y se desactiva. Cuando el atenuador está activado, el indicador "ATT" parpadea.

## **Control de audio**

- **1 Seleccione la fuente para el ajuste Pulse el botón [SRC].**
- **2 Ingrese al modo de control de audio Pulse el mando [VOL].**
- **3 Seleccione el elemento de audio básico para el ajuste**

#### **Pulse el mando [VOL].**

Cada vez que se pulse el mando, los ítems que se pueden ajustar, cambian como se muestra en la tabla que sigue a continuación.

#### **4 Ajuste el elemento de audio básico Gire el mando [VOL].**

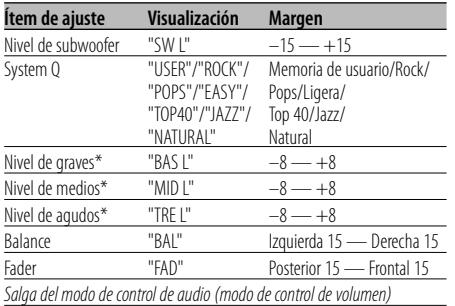

\* Memoria de tono de la fuente: Almacena el valor de

configuración en memoria por fuente.

## ⁄ **Acerca de System Q**

- Puede recuperar el mejor ajuste de sonido programado para distintos tipos de música.
- Cada ajuste de valor se cambia con <Ajuste de altavoz> (página 9). Primero deberá seleccionar el tipo de altavoz con el ajuste de Altavoz.
- "USER": Los intervalos seleccionados en último lugar para el nivel de graves, el nivel de medios y el nivel de agudos se vuelven a llamar automáticamente.

#### **5 Salga del modo de control de audio Pulse cualquier botón.**

Pulse un botón que no sea ni el mando [VOL] ni el botón [ATT].

## **Configuración de audio**

Ajuste del sistema de sonido, como la red de frecuencia de cruce.

- **1 Seleccione la fuente para el ajuste Pulse el botón [SRC].**
- **2 Ingrese al modo de configuración de audio Pulse el mando [VOL] durante al menos 1 segundo.**
- **3 Seleccione el elemento de configuración de audio para ajustarlo Pulse el mando [VOL].**

Cada vez que se pulse el mando, los ítems que se pueden ajustar, cambian como se muestra en la tabla que sigue a continuación.

#### **4 Configuración del elemento de audio Gire el mando [VOL].**

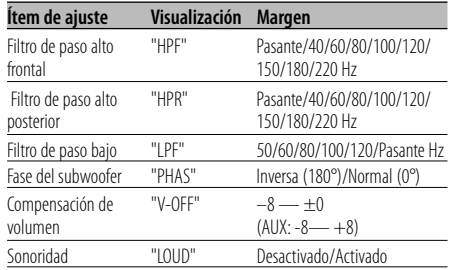

## ⁄

• Compensación del volumen:

El volumen de cada fuente puede ajustarse de manera diferente del volumen básico.

• Sonoridad:

Compensación de los tonos graves y agudos a bajo volumen. (Sólo se compensa el tono grave cuando se selecciona el sintonizador como una fuente.)

**5 Salga el modo de configuración de audio Pulse el mando [VOL] durante al menos 1 segundo.**

## **Ajuste de altavoz**

Realice el ajuste fino de sintonización para que el valor de System Q sea óptimo al ajustar el tipo de altavoz.

**1 Acceso al modo de espera Pulse el botón [SRC].**

Seleccione la visualización "STANDBY".

- **2 Ingrese al modo de ajuste de altavoz Pulse el mando [VOL].**
- **3 Seleccione el tipo de altavoz Gire el mando [VOL].**

Cada vez que gire el mando, la configuración cambiará como se indica a continuación.

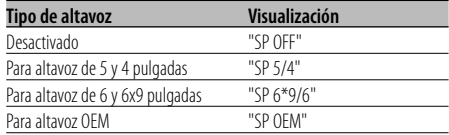

**4 Salga del modo de ajuste de altavoz Pulse el mando [VOL].**

## **Cambio de visualización**

Cambio de la información visualizada.

**1 Ingrese al modo de cambio de visualización Pulse el mando de control durante al menos 1 segundo.**

Se visualiza "DISP SEL".

**2 Seleccione el ítem de visualización Pulse el mando de control hacia la derecha o la izquierda.**

#### **En la fuente de sintonizador**

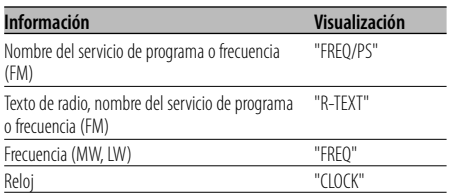

#### **En la fuente de CD y disco Externo**

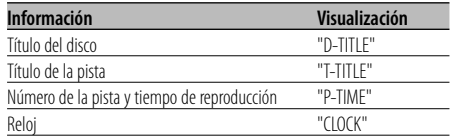

#### **En la fuente de archivo de audio**

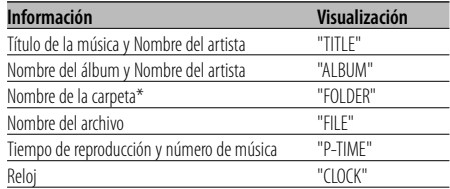

#### **En la fuente de reserva/ en la fuente de entrada auxiliar**

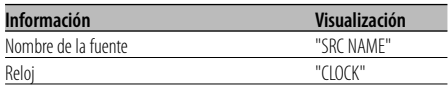

#### **3 Salga del modo de cambio de visualización Pulse el mando de control.**

## "

- Cuando el número de música es superior a 1000, sólo se muestran los 3 últimos dígitos del número.
- Cuando se selecciona la pantalla de reloj, los ajustes de visualización para cada fuente cambiarán a la pantalla de reloj.
- El título de música, nombre del artista y nombre del álbum no se pueden visualizar en el archivo WAV.
- Si el elemento de pantalla seleccionado no contiene ninguna información, se muestra información alternativa.
- \* Al reproducir música desde el iPod o música editada con "Music Editor", la pantalla de nombre de carpeta puede mostrar algo diferente, como la lista de reproducción o el nombre del artista, según el procedimiento de selección de la música.

## **Salida del subwoofer**

Activación o desactivación de la salida del subwoofer.

#### **Pulse el mando de control hacia abajo durante al menos 2 segundos.**

Cada vez que presione el mando, la Salida del subwoofer se activa y se desactiva. Cuando la salida está activada se visualiza "SW ON".

## **Placa frontal antirrobo**

Es posible extraer la placa frontal de la unidad y llevarla consigo para impedir robos.

#### **Extracción de la placa frontal**

## **1 Pulse el botón de liberación.**

Abra la placa frontal hacia abajo.

**2 Incline la placa frontal a la izquierda y tire hacia adelante para extraerla.**

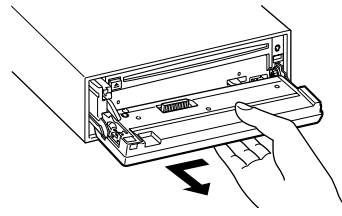

# $\triangle$

- La placa frontal es una pieza de precisión y puede resultar dañada por golpes o sacudidas.
- Guarde la placa frontal en su estuche cuando esté fuera del vehículo.
- No exponga la placa frontal (ni su estuche) a la luz solar directa ni al calor o humedad excesivos. Además deberá evitar sitios con mucho polvo o la posibilidad de que se derrame agua sobre ella.

#### **Colocación de la placa frontal después de haberla extraído**

**1 Alinee el eje de la unidad con la depresión de la placa frontal.**

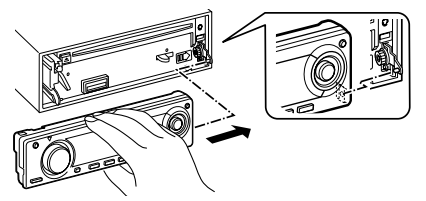

#### **2 Presione la placa frontal hasta que sienta que hace clic.**

La placa frontal queda bloqueada en su sitio, permitiendo utilizar la unidad.

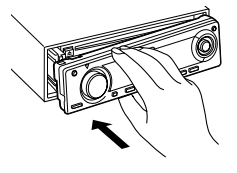

## **Silenciamiento de TEL**

El sistema de audio se silencia automáticamente al entrar una llamada telefónica.

#### **Cuando se recibe una llamada**

Se visualiza "CALL". El sistema de audio queda en pausa.

#### **Audición del audio durante una llamada Pulse el botón [SRC].**

La visualización "CALL" desaparece y el sistema de audio vuelve a activarse.

#### **Cuando termina la llamada Cuelgue el teléfono.**

La visualización "CALL" desaparece y el sistema de audio vuelve a activarse.

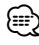

• Para utilizar la función de silenciamiento de TEL, es necesario conectar el cable MUTE al teléfono mediante el uso de un accesorio telefónico comercial. Remítase a <Conexión de cables a los terminals> (página 33).

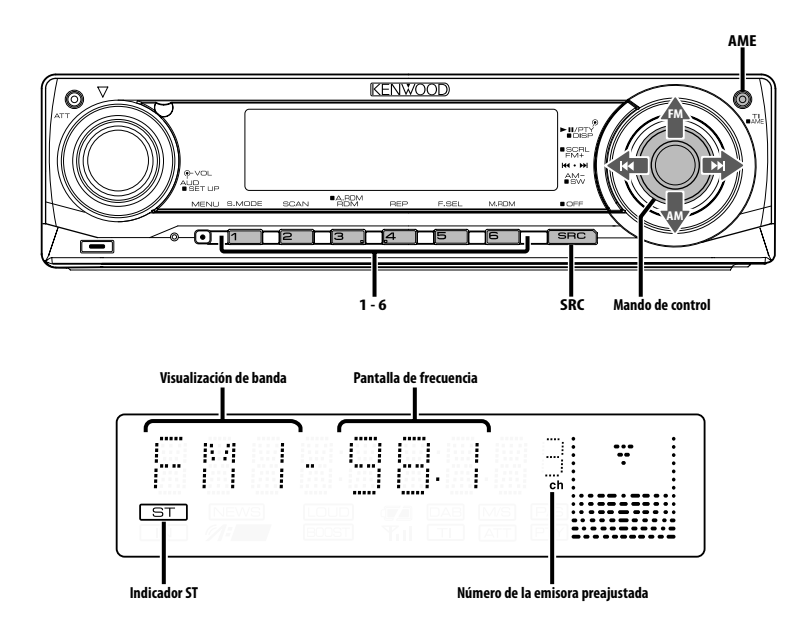

## **Sintonización**

Selección de la emisora.

#### **1 Seleccione la fuente de sintonizador Pulse el botón [SRC].**

Seleccione la visualización "TUNER".

#### **2 Seleccione la banda**

**Presione el mando de control hacia [FM] o [AM].** Cada vez que se coloca el mando en [FM], la banda de recepción cambiará entre FM1, FM2 y FM3.

**3 Sintonice la banda hacia arriba o hacia abajo Presione el mando de control hacia [**4**] o [**¢**].**

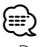

• Durante la recepción de emisoras en estéreo, el indicador "ST" se activa.

#### Función del mando a distancia

#### **Sintonización de acceso directo**

Introducción de la frecuencia y sintonización.

- **1 Seleccione la banda Pulse el botón [FM] o [AM].**
- **2 Ingrese al modo de sintonización de acceso directo**

**Pulse el botón [DIRECT] del mando a distancia.** Se visualiza " $- - -$ ".

#### **3 Introduzca la frecuencia**

**Pulse los botones numéricos en el mando a distancia.**

Ejemplo:

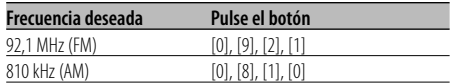

#### **Cancelación de la sintonización de acceso directo**

- **Pulse el botón [DIRECT] del mando a distancia.** ⁄⊞`
- Puede introducir la frecuencia de banda FM en pasos de un mínimo de 0,1 MHz.

## **Memoria de presintonización de emisoras**

Almacenamiento de emisoras en la memoria.

**1 Seleccione la banda**

**Presione el mando de control hacia [FM] o [AM].**

**2 Seleccione la frecuencia que va a guardar en la memoria**

**Presione el mando de control hacia [**4**] o [**¢**].**

**3 Guarde la frecuencia en la memoria Pulse el botón [1] — [6] deseado durante al menos 2 segundos.**

La visualización del número predefinido parpadea 1 vez.

En cada banda, se puede guardar 1 emisora en la memoria de cada botón [1] — [6].

## **Entrada de memoria automática**

Almacenamiento automático de emisoras con buena recepción en la memoria.

#### **1 Seleccione la banda de la entrada de memoria automática**

**Presione el mando de control hacia [FM] o [AM].**

**2 Abra la entrada de memoria automática Pulse el botón [AME] durante al menos 2 segundos.**

Se visualiza "A-MEMORY".

Cuando se guardan en memoria 6 emisoras que pueden recibirse, la entrada de memoria automática se cierra.

## {≕}

- Cuando está activada la <AF (Frecuencia alternativa)> (página 26), sólo se guardan en memoria emisoras RDS.
- Cuando se realiza la entrada de memoria automática en la banda FM2, las emisoras RDS predefinidas en la banda FM1 no se almacenan en la memoria.

De manera similar, cuando se realiza en la banda FM3, las emisoras RDS predefinidas en FM1 o FM2 no se guardan en la memoria.

## **Sintonización preajustada**

Recuperación de las emisoras de la memoria.

- **1 Seleccione la banda Presione el mando de control hacia [FM] o [AM].**
- **2 Recupere la emisora Pulse el botón [1] — [6] deseado.**

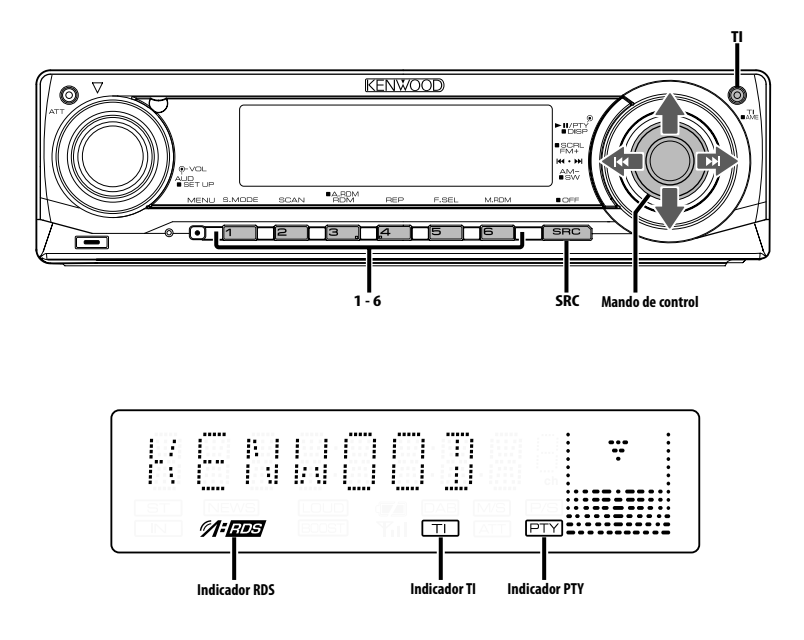

## **Información de tráfico**

Cambio automático a la información de tráfico cuando comienza un boletín de tráfico incluso aunque no esté escuchando la radio.

#### **Pulse el botón [TI].**

Cada vez que se pulse el botón, la función de Información de Tráfico se activa o desactiva. Cuando está activado, el indicador "TI" se activa. Cuando no se esté recibiendo una emisora de información de tráfico, el indicador "TI" parpadea. Cuando comience el boletín de tráfico, se visualizará "TRAFFIC" y el audio cambiará a la información de tráfico.

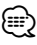

- Durante la recepción de una emisora AM, cuando la función de información de tráfico esté activada, la frecuencia cambia a una emisora FM.
- Durante la recepción de información de tráfico, el volumen ajustado es recordado automáticamente, y la próxima vez que cambie a la información de tráfico se recordará automáticamente dicho volumen.

#### **Recepción de otras emisoras de información de tráfico**

**Presione el mando de control hacia [**4**] o [**¢**].**

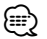

• La información del tráfico se puede cambiar cuando esta se encuentra en la fuente del sintonizador. Sin embargo, no se puede cambiar la información de tráfico mientras tiene lugar la recepción del boletín de tráfico de fuentes diferentes al sintonizador.

## **Despliegue del texto de radio**

Despliegue del texto de radio visualizado.

#### **Pulse el mando de control hacia arriba durante al menos 2 segundos.**

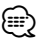

• Cuando el <Control de iluminación de la pantalla> (página 24) se desactiva, es posible que la pantalla se apague mientras se despliega.

## **PTY (tipo de programa)**

Selección del tipo de programa y búsqueda de una emisora.

## **1 Ingrese al modo PTY**

#### **Pulse el mando de control.**

Durante el modo PTY, el indicador "PTY" se activa. ⁄⊞)

• Esta función no puede utilizarse durante la recepción de un boletín de tráfico o de AM.

#### **2 Seleccione el tipo de programa Pulse el mando de control hacia arriba o hacia abajo.**

Cada vez que presione el mando, el tipo de programa cambiará como se indica en la tabla que sigue a continuación.

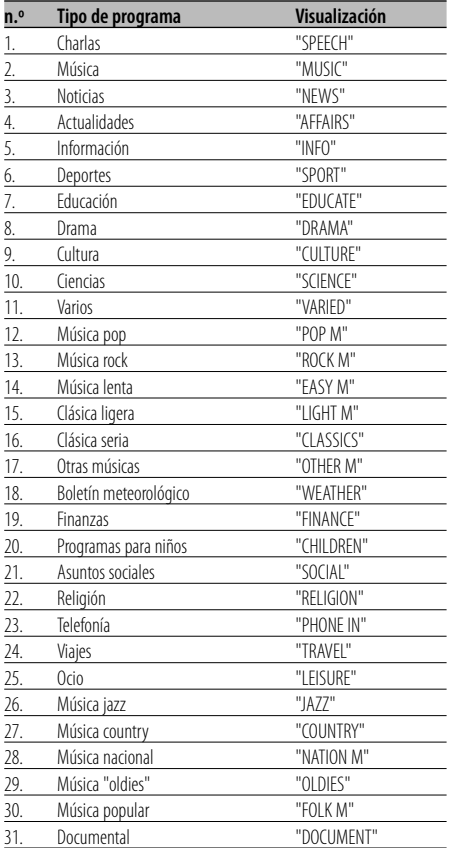

## {≡}

- Las charlas y la música incluyen los siguientes tipos de programas.
	- Música: n.º 12 17, 26 30
	- Charlas: n.º 3 11, 18 25, 31
- El tipo de programa puede guardarse en los botones de memoria del [1] al [6] y recuperarse rápidamente. Remítase a <Preajuste del tipo de programa> (página 14).
- Es posible cambiar el idioma de visualización. Remítase a <Cambio del idioma de la función PTY> (página 15).

#### **3 Búsqueda de la emisora del tipo de programa seleccionado**

#### **Presione el mando de control hacia [**4**] o [**¢**].**

Si desea buscar otras emisoras, vuelva a pulsar la parte [ $\blacktriangleleft$ ] o [ $\blacktriangleright$ ] del mando de control.

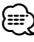

• Cuando no se encuentre el tipo de programa seleccionado, se visualizará "NO PTY". Seleccione otro tipo de programa.

#### **4 Salga del modo PTY Pulse el mando de control.**

## **Preajuste del tipo de programa**

Almacenamiento del tipo de programa en la memoria de botón predefinido y recuperación rápida del mismo.

#### **Preajuste del tipo de programa**

**1 Seleccione el tipo de programa que desea predefinir**

Remítase a <PTY (tipo de programa)> (página 14).

**2 Predefina el tipo de programa Pulse el botón [1] — [6] deseado durante al menos 2 segundos.**

#### **Recuperación del tipo de programa predefinido**

- **1 Ingrese al modo PTY** Remítase a <PTY (tipo de programa)> (página 14).
- **2 Recupere el tipo de programa Pulse el botón [1] — [6] deseado.**

## **Cambio del idioma de la función PTY**

Selección del idioma de visualización del tipo de programa.

**1 Ingrese al modo PTY**

Remítase a <PTY (tipo de programa)> (página 14).

- **2 Ingrese al modo de cambio de idioma Pulse el botón [TI].**
- **3 Seleccione el idioma Pulse el mando de control hacia arriba o hacia abajo.**

Cada vez que presione el mando, el idioma cambiará como se indica en la tabla que sigue a continuación.

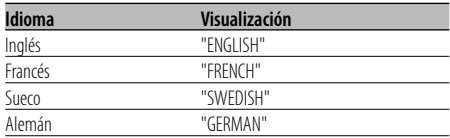

**4 Salga del modo de cambio de idioma Pulse el botón [TI].**

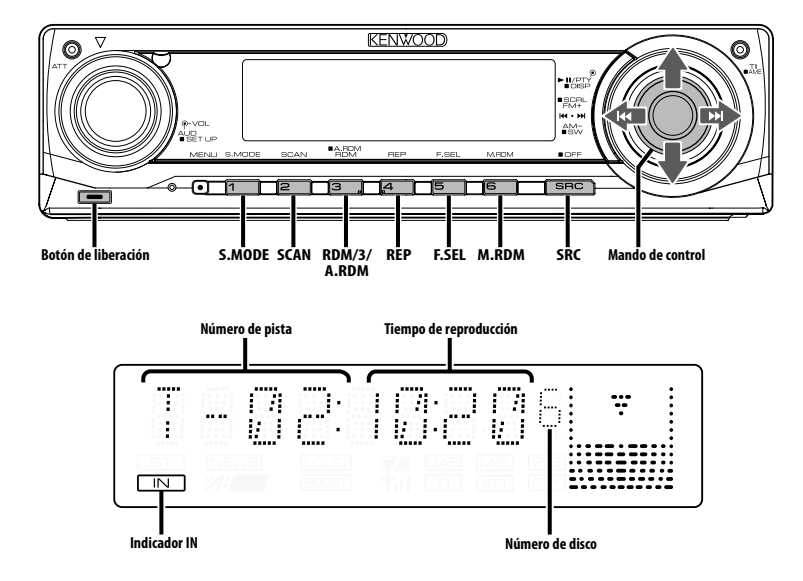

## **Reproducción de CDs y archivos de audio**

#### **Cuando no hay ningún disco insertado**

- **1 Abra la placa frontal hacia abajo Pulse el botón de liberación.**
- **2 Inserte un disco.**
- **3 Presione la placa frontal en el lado izquierdo, y vuelva a colocarla en su posición anterior.**  $\triangle$ 
	- Cuando se ha abierto la placa frontal puede interferir con la palanca de cambios o algún otro objeto del vehículo. Si ocurriera esto, preste atención a la seguridad y mueva la palanca de cambio o tome las medidas oportunas y luego proceda a hacer funcionar la unidad.
	- No utilice la unidad con la placa frontal en la posición de abierta. Si se utiliza en la posición abierta, puede entrar polvo en la parte interior y ocasionar daños.

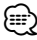

- Para obtener información acerca de los archivos de audio y los discos que puede reproducir en esta unidad, remítase a <Acerca del archivo de audio> (página 5).
- Puede reproducir el archivo generado con KENWOOD Music Editor mediante la misma operación.

• Cuando hay un disco insertado, el indicador "IN" se activa.

#### **Cuando hay un CD insertado**

**Pulse el botón [SRC].** Seleccione la visualización "CD".

#### **Pausa y reproducción Pulse el mando de control.**

Cada vez que se pulsa el mando, el modo cambia entre pausa y reproducción.

#### **Expulse el disco**

- **1 Abra la placa frontal hacia abajo Pulse el botón de liberación.**
- **2 Expulse el disco Pulse el botón [**0**].**

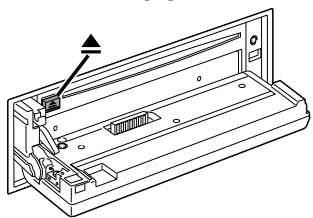

- **3 Presione la placa frontal en el lado izquierdo, y vuelva a colocarla en su posición anterior.**
	- ⁄⊞)

• Puede expulsar el disco hasta 10 minutos después de haber apagado el motor.

## **Reproducción del dispositivo USB (iPod)**

#### **Cuando el dispositivo USB no está conectado**

#### **Conecte el dispositivo USB**

Se inicia la reproducción del archivo contenido en el dispositivo USB.

#### **Cuando el dispositivo USB está conectado**

#### **Seleccione fuente USB Pulse el botón [SRC].**

Seleccione la pantalla "USB" (o "iPod").

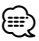

- Para obtener información acerca de los archivos de audio que se pueden reproducir en esta unidad y los dispositivos que se pueden conectar a esta unidad, remítase a <Acerca del archivo de audio> (página 5).
- La palabra "iPod" que aparece en este manual se refiere al iPod conectado al KCA-iP200 (accesorio opcional). Remítase a <Acerca del archivo de audio> (página 5).
- Si inicia la reproducción después de conectar el iPod, se reproduce primero la música que se ha reproducido en el iPod.

En este caso, se muestra "RESUMING" sin que se muestre un nombre de carpeta, etc. Si se cambia el ítem de exploración se visualizará un título correcto, etc.

- Cuando se conecta el iPod a esta unidad, se muestra "KENWOOD" o "✓" en el iPod para indicar que no puede poner en funcionamiento el iPod.
- Cuando se conecta el dispositivo USB a esta unidad, puede cargarse en caso de que la unidad esté encendida.
- Cuando se utiliza el lector de tarjetas, remítase a <Búsqueda de la unidad> (página 17).
- Tras detener la reproducción de un archivo del dispositivo USB, puede reiniciar la reproducción del archivo desde el punto en el que detuvo su reproducción.

 Incluso tras quitar el dispositivo USB, puede reiniciar la reproducción del archivo desde el punto en el que detuvo su reproducción siempre que los archivos que contenga el dispositivo USB sean los mismos.

• Asegúrese de insertar el conector del dispositivo USB en todo su recorrido.

• Puede reproducir los archivos generados con KENWOOD Music Editor mediante la misma operación.

#### **Pausa y reproducción**

**Pulse el mando de control.** 

Cada vez que se pulsa el mando, el modo cambia entre pausa y reproducción.

#### **Quitar el dispositivo USB**

- **1 Abra la placa frontal hacia abajo Pulse el botón de liberación.**
- **2 Establezca el modo de extracción como la fuente USB Pulse el botón [**0**] durante al menos 2 segundos. El indicador ▲ parpadea.**
- **3 Quitar el dispositivo USB.**

## **Búsqueda de la unidad**

Selección del dispositivo insertado en el lector de tarjetas.

- **1 Ponga la reproducción en pausa Pulse el botón [S.MODE].**
- **2 Seleccione un dispositivo Pulse el mando de control hacia arriba o hacia abajo.**
- **3 Vuelva a comenzar la reproducción Pulse el botón [S.MODE].**

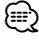

- Esta unidad es compatible con los lectores de tarjetas que tengan un máximo de 4 ranuras.
- Si durante la conexión del lector de tarjetas se inserta un dispositivo, éste no se reconoce. Seleccione el modo de extracción con respecto a <Reproducción del dispositivo USB (iPod)> (página 17), extraiga el lector de tarjetas e inserte la memoria.

## **Reproducción de discos externos**

Reproducción de discos colocados en reproductor de discos opcional accesorio de esta unidad.

#### **Pulse el botón [SRC].**

Seleccione la visualización del reproductor de discos deseado.

#### **Ejemplos de visualizaciones:**

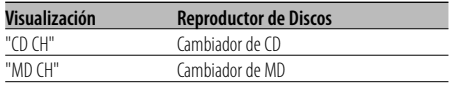

#### **Pausa y reproducción**

#### **Pulse el mando de control.**

Cada vez que se pulsa el mando, el modo cambia entre pausa y reproducción.

## {≡:)

- El disco 10 se visualiza como "0".
- Las funciones que pueden utilizarse y la información que se puede visualizar, pueden ser diferentes dependiendo del reproductor de discos externo conectado.

## **Avance rápido y rebobinado**

#### **Avance rápido**

#### **Mantenga pulsada la parte [**¢**] del mando de control.**

Libere para reanudar la reproducción.

#### **Rebobinado**

**Mantenga pulsada la parte [**4**] del mando de control.**

Libere para reanudar la reproducción.

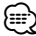

• Durante el avance rápido o el rebobinado del archivo de audio, no se muestra el tiempo de reproducción preciso.

## **Búsqueda de música**

Cambio entre la música del disco o la carpeta actualmente en reproducción.

**Presione el mando de control hacia [**4**] o [**¢**].**

## Función de cambiador de discos/ archivos de audio **Búsqueda de discos/Carpeta/Búsqueda de álbum**

Cambio entre carpetas/álbumes del disco en el cambiador de discos, los medios o el dispositivo actualmente en reproducción.

**Pulse el mando de control hacia arriba o hacia abajo.**

#### Función del mando a distancia

## **Búsqueda de música directa**

Búsqueda de música mediante la introducción del número de la música.

#### **1 Introduzca el número de la música Pulse los botones numéricos en el mando a distancia.**

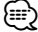

• Puede seleccionar hasta 999 búsquedas de música directas.

**2 Realice la búsqueda de música Pulse el botón [**4**] o [**¢**].**

#### **Cancelación de la búsqueda de música directa Pulse el botón [**38**].**

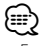

• Esta función no está disponible para iPod y la música editada con "Music Editor".

Función de cambiadores de discos con mando a distancia

## **Búsqueda directa de discos**

Búsqueda de discos mediante la introducción del número del disco.

- **1 Introduzca el número de disco Pulse los botones numéricos en el mando a distancia.**
- **2 Realice la búsqueda del disco Pulse el botón [+] o [–].**
- **Cancelación de la búsqueda directa de discos Pulse el botón [**38**].**

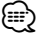

• Introduzca "0" para seleccionar el disco 10.

## **Repetición de pistas/archivos/discos/ carpetas**

Repetición de la reproducción de la música, disco, en el cambiador de discos o carpeta de archivos de audio que esté escuchando.

#### **Pulse el botón [REP].**

Cada vez que se pulse el botón, la repetición de la reproducción cambiará como se indica en la tabla que sigue a continuación.

#### **En la fuente de CD y disco Externo**

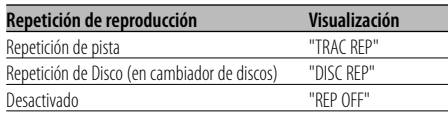

#### **En la fuente de archivo de audio**

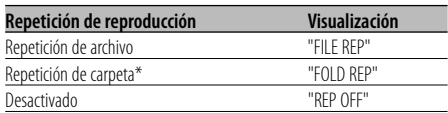

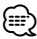

• \* Esta función no está disponible para iPod y la música editada con "Music Editor".

## **Reproducción con exploración**

Reproducción de la primera parte de cada música del disco o carpeta de archivos de audio que está escuchando y búsqueda de la música que desea escuchar.

**1 Inicie la reproducción con exploración Pulse el botón [SCAN].**

Se visualiza "TRAC SCN"/"FILE SCN"/"SCAN ON".

**2 Suéltelo cuando se reproduzca la música que desea escuchar Pulse el botón [SCAN].**

```
⁄⊞)
```
• Esta función no está disponible para iPod y la música editada con "Music Editor".

## **Reproducción aleatoria**

Reproduce toda la música del disco o de la carpeta de archivos de audio en orden aleatorio.

#### **Pulse el botón [RDM].**

Cada vez que se pulsa el botón, la reproducción aleatoria se activa o desactiva.

Cuando está activada dicha reproducción se visualiza "DISC RDM"/"FOLD RDM"/"RDM ON".

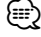

• Cuando pulse el mando de control hacia [ $\blacktriangleright$ ], se inicia la siguiente música seleccionada.

#### Función de cambiador de discos **Reproducción aleatoria del cambiador**

#### Reproduce la música de todos los discos del cargador de discos orden aleatorio.

#### **Pulse el botón [M.RDM].**

Cada vez que se pulsa el botón, el modo de reproducción aleatoria del cambiador se activa y desactiva.

Cuando está activado dicho modo se visualiza "MGZN RDM".

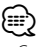

• Cuando pulse el mando de control hacia [ $\blacktriangleright\blacktriangleright$ il, se inicia la siguiente música seleccionada.

## **Funciones de control del CD/dispositivo USB/archivo de audio/ disco externo**

#### Función de archivo de audio

## **Reproducción aleatoria de todos los archivos**

Reproducción aleatoria de todos los archivos de audio grabados en el medio.

#### **Pulse el botón [A.RDM] durante al menos 1 segundo.**

Cuando la reproducción aleatoria de discos está activada se visualiza "ALL RDM".

#### **Cancelación de la reproducción aleatoria total Pulse el botón [A.RDM].**

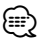

- Cuando pulse el mando de control hacia [ $\blacktriangleright$ ], se inicia la siguiente música seleccionada.
- Esta función no está disponible para iPod y la música editada con "Music Editor".

#### Función de iPod, archivo de "Music Editor" **Selección de archivo**

Selección de la música que desea escuchar del dispositivo o medio actualmente en reproducción.

**1 Ingrese al modo de selección de archivos Pulse el botón [F.SEL].**

Seleccione la visualización "F-SEL".

#### **2 Busque una música**

#### **Seleccione el ítem de la categoría mediante el mando de control.**

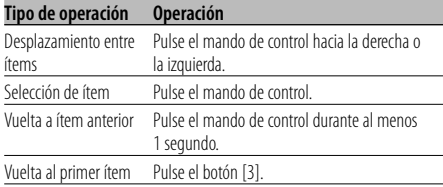

Los nombres de toda la música se visualizan en "SONGS" en el archivo de audio.

Si selecciona una música, ésta se reproduce desde el principio.

**Cancelación de selección de archivos Pulse el botón [F.SEL].**

Función distinta de iPod y de archivo de "Music Editor"

## **Modo de selección de archivo 1**

Seleccione la carpeta de destino gestionando los niveles jerárquicos de las carpetas. Esto es apropiado a la hora de gestionar archivos de audio por carpeta.

#### **1 Ingrese al modo Selección de carpeta 1 Pulse el botón [F.SEL].**

Seleccione la visualización "F-SEL1".

Visualización del nombre de la carpeta Muestra el nombre de la carpeta actual.

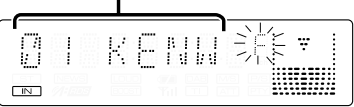

#### **2 Selección de carpeta**

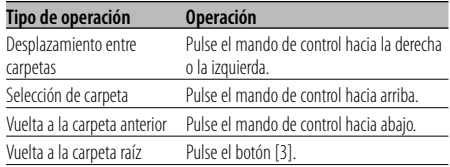

Seleccione la carpeta que contiene la música que desea escuchar.

#### **3 Especifique la carpeta**

#### **Pulse el mando de control.**

Se visualiza la música en la carpeta especificada.

#### **4 Seleccione la música que desea escuchar**

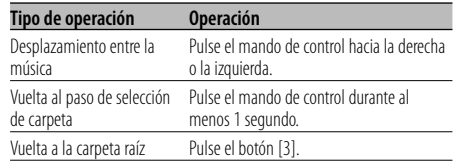

**5 Reproduzca la música seleccionada Pulse el mando de control.**

#### **Desplazamiento por los nombres de archivos / carpetas**

**Pulse el mando de control hacia arriba durante al menos 2 segundos.**

**Cancelación de la selección de archivo 1 Pulse el botón [F.SEL] dos veces.**

Función distinta de iPod y de archivo de "Music Editor"

## **Modo de selección de archivo 2**

Seleccione la carpeta de destino dentro de las carpetas que contienen archivos de audio. Sólo se muestra la carpeta que contiene archivos de audio reproducibles.

#### **1 Ingrese al modo Selección de carpeta 2 Pulse el botón [F.SEL] dos veces.**

Seleccione la visualización "F-SEL2".

Visualización del nombre de la carpeta Muestra el nombre de la carpeta actual.

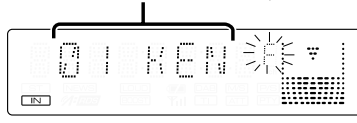

## **2 Selección de carpeta**

#### **Pulse el mando de control hacia la derecha o la izquierda.**

Cada vez que presiona el mando, se muestran las carpetas que contienen archivos de audio una tras otra.

#### **Compruebe el nombre de la carpeta del nivel superior**

#### **Pulse el mando de control hacia arriba.**

Cada vez que pulse el mando hacia arriba, se visualizará la carpeta que esté justo encima de la carpeta actual.

Cada vez que pulse el mando hacia abajo, se visualizará la carpeta que esté justo debajo de la carpeta actual.

" :: " aparece mientras se muestra la carpeta del nivel superior.

## **3 Especifique la carpeta**

#### **Pulse el mando de control.**

Se visualiza la música en la carpeta especificada.

## **4 Seleccione la música que desea escuchar**

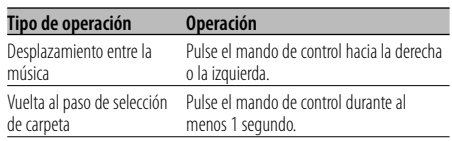

#### **5 Reproduzca la música seleccionada Pulse el mando de control.**

#### **Desplazamiento por los nombres de archivos / carpetas**

**Pulse el mando de control hacia arriba durante al menos 2 segundos.**

#### **Cancelación de la selección de carpeta 2 Pulse el botón [F.SEL].**

## **Despliegue de texto/título**

Recorrido por el texto del CD, texto del archivo de audio o del título de un MD.

#### **Pulse el mando de control hacia arriba durante al menos 2 segundos.**

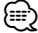

• Cuando el <Control de iluminación de la pantalla> (página 24) se desactiva, es posible que la pantalla se apague mientras se despliega.

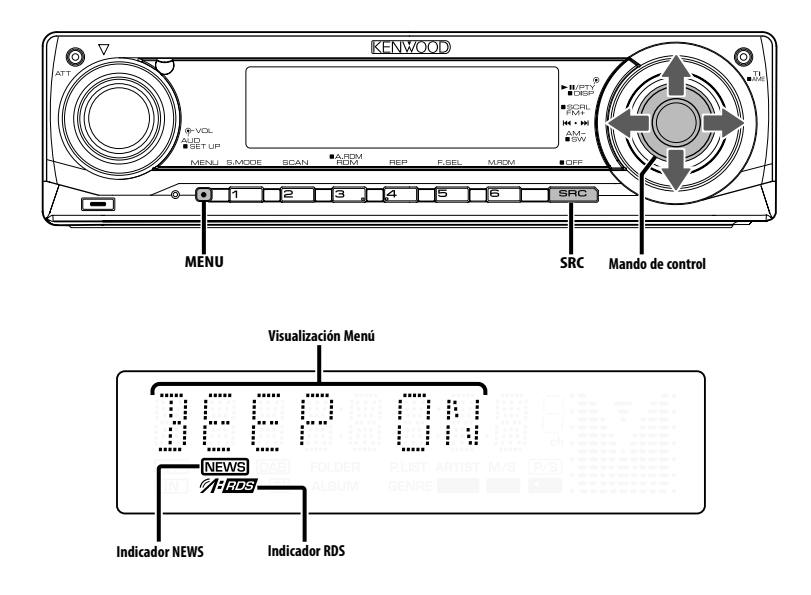

## **Sistema del menú**

Ajuste de la función de sonido bip, etc. durante el funcionamiento.

Aquí se explica el método de funcionamiento básico del sistema de menús. La referencia a los elementos de menús y el contenido de sus ajustes se encuentra a continuación de esta explicación de funcionamiento.

**1 Ingrese al modo de menú Pulse el botón [MENU].**

Se visualiza "MENU".

**2 Seleccione el ítem de menú Pulse el mando de control hacia arriba o hacia abajo.**

Ejemplo: Cuando desee ajustar el sonido de bip, seleccione la visualización "BEEP".

#### **3 Ajuste el ítem de menú Pulse el mando de control hacia la derecha o la izquierda.**

Ejemplo: Si selecciona "BEEP", cada vez que mueva el mando, el ajuste cambiará entre "BEEP ON" y "BEEP OFF". Seleccione 1 de estas dos configuraciones.

Puede continuar volviendo al paso 2 y ajustando otras opciones.

#### **4 Salga del modo de menú Pulse el botón [MENU].**

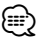

• Cuando se visualizan otras opciones, aplicables al método de funcionamiento básico mencionado, se introduce la tabla de contenidos de sus ajustes. (Normalmente, el ajuste situado en la parte superior de la tabla es el ajuste original).

Además, la explicación de los ítems que no son aplicables (<Ajuste manual del reloj> etc.) se introducen paso a paso.

## En modo de espera **Código de seguridad**

Al activar el código de seguridad se impide el uso de la unidad a otras personas. Una vez que se activa el código de seguridad, será necesario ingresar este código autorizado para encender la unidad de audio cuando esta se retire del vehículo. La indicación de la activación de este código de seguridad previene el robo de la unidad de audio.

⁄

• Cuando se activa la función de código de seguridad, no puede liberarse.

Observe que su código de seguridad es el número de 4 dígitos introducido en su "Car Audio Passport" de este paquete.

#### **1 Acceso al modo de espera Pulse el botón [SRC].**

Seleccione la visualización "STANDBY".

#### **2 Ingrese al modo de menú Pulse el botón [MENU].**

Cuando se visualice "MENU", se visualizará "CODE SET".

#### **3 Ingrese al modo de código de seguridad Pulse el mando de control durante al menos 1 segundo.**

Cuando se visualice "ENTER", se visualizará "CODE".

- **4 Seleccione los dígitos que desea introducir Pulse el mando de control hacia la derecha o la izquierda.**
- **5 Seleccione los números del código de seguridad Pulse el mando de control hacia arriba o hacia**

**abajo.**

- **6 Repita los pasos 4 y 5, y complete el código de seguridad.**
- **7 Confirme el código de seguridad Pulse el mando de control durante al menos 3 segundos.**

Cuando se visualice "RE-ENTER", se visualizará "CODE".

**8 Realice los pasos del 4 al 7 y vuelva a introducir el código de seguridad.**

Se visualiza "APPROVED".

La función de código de seguridad se activa.

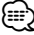

• Si introduce un código diferente a su código de seguridad, deberá volver a comenzar desde el paso 4.

**9 Ingrese al modo de código de seguridad Pulse el botón [MENU].**

**Restablecimiento de la función de código de seguridad, cuando la unidad de audio se utiliza por primera vez después de haberla desconectado de la fuente de alimentación de batería o cuando se pulsa el botón de reinicio**

- **1 Active la alimentación.**
- **2 Realice los pasos del 4 al 7 y vuelva a introducir el código de seguridad.**

Se visualiza "APPROVED". Ahora puede utilizar la unidad.

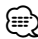

#### • Si se introduce un código incorrecto, se visualizará "WAITING", y se generará el tiempo prohibido de entrada mostrado a continuación.

 Después de que el tiempo prohibido de entrada transcurre, se visualizará "CODE", y la entrada podrá ser realizada.

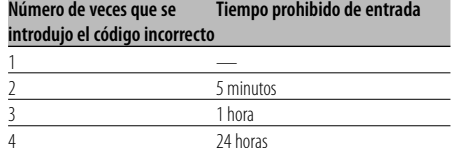

#### En modo de espera

#### **Tono de sensor de contacto**

Activación/desactivación del sonido de comprobación de funcionamiento (sonido bip).

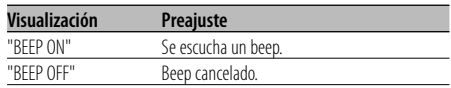

#### En modo de espera

## **Ajuste manual del reloj**

# ⁄

• Este ajuste puede realizarse cuando <Sincronización del reloj> (página 24) se ajusta a desactivado.

**1 Seleccione el modo de ajuste de reloj Pulse el mando de control hacia arriba o hacia abajo.**

Seleccione la visualización "CLK ADJ".

**2 Ingrese al modo de ajuste del reloj Pulse el mando de control durante al menos 1 segundo.**

La indicación horaria parpadea.

**3 Ajuste las horas**

**Pulse el mando de control hacia arriba o hacia abajo.**

#### **Ajuste los minutos**

**Pulse el mando de control hacia la derecha o la izquierda.**

**4 Salga del modo de ajuste del reloj Pulse el botón [MENU].**

#### En modo de espera

## **Sincronización del reloj**

Sincronización de los datos horarios de la emisora RDS y el reloj de esta unidad.

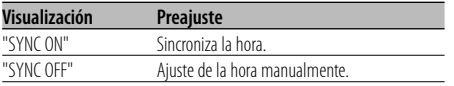

# ⁄

• La sincronización del reloj tarda de 3 a 4 minutos.

#### En modo de espera

## **DSI (Indicador de desactivación del sistema)**

Después de retirar la placa frontal de la unidad, parpadea un indicador rojo como advertencia para potenciales ladrones.

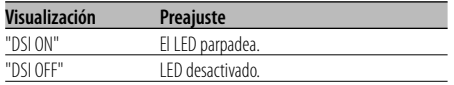

## **Iluminación seleccionable**

Selección del color de iluminación del botón en verde o rojo.

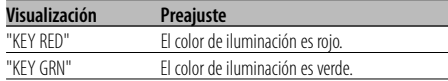

## **Control de iluminación de la pantalla**

Esta función desactiva la pantalla cuando no se realiza ninguna operación durante un periodo superior a 5 segundos. Esta función es muy útil cuando conduce durante la noche.

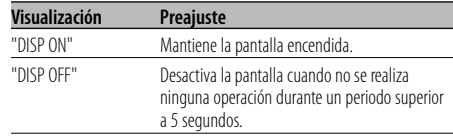

## ⁄

- Ajuste el control de iluminación de la pantalla cuando el <Ajuste del modo de demostración> (página 29) esté desactivado.
- Cuando la pantalla está apagada, al pulsar cualquier tecla se volverá a encender.
- Cuando la pantalla está apagada, no será posible realizar ninguna operación a excepción de las siguientes:
	- Volumen
	- Atenuador
	- Selección de la fuente
	- Apagado de la alimentación
- Durante el control de una función, como por ejemplo, el sistema de menú, la pantalla permanece encendida.

#### En modo de espera **Atenuación de iluminación**

Atenúa la luz de la pantalla de visualización de esta unidad automáticamente cuando las luces del vehículo están encendidas.

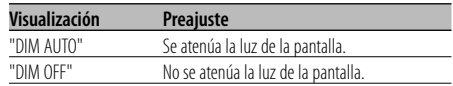

#### En modo de espera

## **Cambio de salida de preamplificador**

Cambio de salida de preamplificador entre el altavoz trasero y el subwoofer. (En el modo subwoofer el control de efecto desvanecimiento queda anulado)

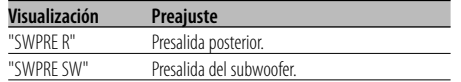

#### En modo de espera

#### **Ajuste del amplificador incorporado**

Control del amplificador incorporado.

Al desactivar este control se mejora la calidad de la presalida.

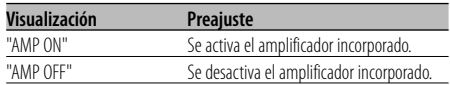

## En la fuente de archivo de audio

#### **Ajuste Supreme**

Cuando se reproducen archivos AAC, MP3 o WMA codificados a una velocidad de transmisión en bits baja (inferior a 96 kbps (fs= 44,1 k, 48 kHz)), esta función restablece su región de alta frecuencia para aproximar la calidad del sonido del equivalente de estos archivos codificados a una velocidad de transmisión en bits alta. El procesamiento es optimizado para el formato de compresión utilizado (AAC, MP3, o WMA), y el ajuste se realiza para la velocidad de transmisión en bits utilizada.

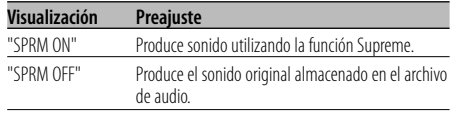

## ⁄

- El efecto de sonido puede ser imperceptible, dependiendo de la relación entre el formato del archivo de audio y el ajuste.
- Esta función no está disponible para iPod.

## **Boletín de noticias con el ajuste de interrupción**

El sintonizador cambia automáticamente cuando comienza un boletín de noticias, aunque la radio no se esté escuchando. Además, puede ajustarse el intervalo de tiempo en que la interrupción no está permitida.

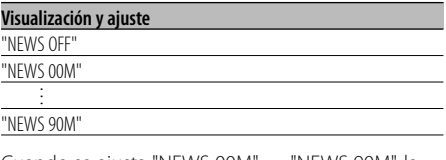

Cuando se ajusta "NEWS 00M" — "NEWS 90M", la función de Interrupción del boletín de noticias se activa.

Cuando el boletín de noticias está activado, el indicador "NEWS" se activa.

Cuando comienza el boletín de noticias, se visualiza "NEWS" y cambia al boletín de noticias.

## ⁄⊞`

- Si selecciona el ajuste "20M", los boletines de noticias posteriores no serán recibidos durante 20 minutos una vez que se haya recibido el primer boletín de noticias.
- El volumen del boletín de noticias tiene el mismo nivel que se ha ajustado para <Información de tráfico> (página 13).
- Esta función sólo está disponible si la emisora deseada envía código PTY para el boletín de noticias o pertenece a la <Enhanced Other Network> Red que envía código PTY para los boletines de noticias.
- Cuando se activa la función de interrupción del boletín de noticias, cambia a una emisora FM.

#### En modo de sintonización

#### **Búsqueda local**

Sólo las emisoras con buena recepción se buscarán con la sintonización de búsqueda automática.

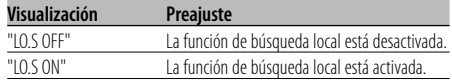

#### En modo de sintonización **Modo de sintonización**

Ajusta el modo de sintonización.

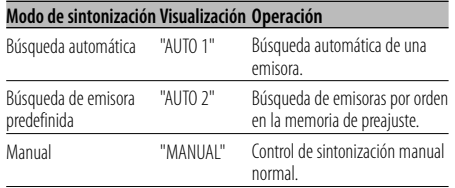

## **AF (Frecuencia alternativa)**

Cuando haya mala recepción, cambia automáticamente a otra frecuencia que emita el mismo programa en la misma red RDS y que ofrezca mejor recepción.

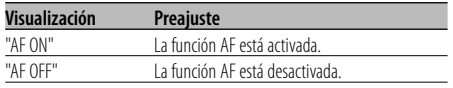

Cuando la función AF está activada, el indicador "RDS" se activa.

# ⁄⊞)

• Cuando no haya ninguna otra emisora con una recepción más fuerte para el mismo programa de la red RDS, quizás oiga la emisión entrecortada. En tal caso, desactive la función AF.

## **Restricción de la zona RDS (función de restricción de zona)**

Es posible la selección de restringir o no los canales RDS, recibidos con la función AF para una red particular, a una zona específica.

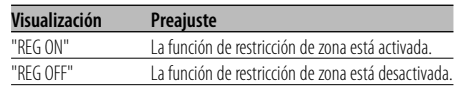

## {≡)

• Si la función AF no está limitada a una región y red en particular, dicha función ajusta la búsqueda de la emisora con una buena recepción en la misma red RDS.

## **Búsqueda TP Automática**

Cuando la función TI está activada y las condiciones de recepción son malas durante la audición de una emisora de información de tráfico, se realizará una búsqueda automática de otra emisora de información de tráfico con mejores condiciones de recepción.

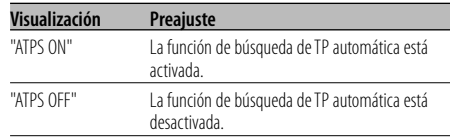

#### En recepción FM

#### **Recepción monaural**

Es posible reducir el ruido recibiendo las emisoras estéreo en monaural.

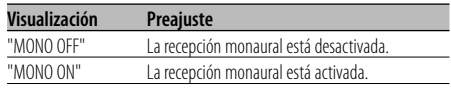

## **Selección de pantalla de entrada auxiliar**

Selección de la pantalla cuando se cambia a fuente de entrada auxiliar.

**1 Seleccione la fuente de entrada auxiliar Pulse el botón [SRC].**

Seleccione la visualización "AUX"/"AUX EXT".

- **2 Ingrese al modo de menú Pulse el botón [MENU].** Se visualiza "MENU".
- **3 Seleccione el modo de selección de la pantalla de entrada auxiliar Pulse el mando de control hacia arriba o hacia abajo.**

Seleccione la visualización "NAME SET".

**4 Ingrese al modo de selección de pantalla de entrada auxiliar**

**Pulse el mando de control durante al menos 1 segundo.**

Se visualizará la pantalla de entrada auxiliar seleccionada en ese momento.

#### **5 Seleccione la pantalla de entrada auxiliar Pulse el mando de control hacia la derecha o la izquierda.**

Cada vez que presione el mando, la visualización cambia como se indica a continuación.

- "AUX"/"AUX EXT"
- "DVD"
- "PORTABLE"
- "GAME"
- "VIDEO"
- $\cdot$  "TV"
- **6 Salga del modo de selección de pantalla de entrada auxiliar Pulse el botón [MENU].**

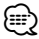

- Cuando se detiene el funcionamiento durante 10 segundos, se registra el nombre en aquel momento y se cierra el modo de configuración de pantalla de entrada auxiliar.
- La pantalla de entrada auxiliar solamente se puede ajustar cuando se utiliza la entrada auxiliar incorporada o la entrada auxiliar para el KCA-S220A opcional.

#### Función del KDC-W6537UY En modo de espera

## **Selección de caracteres rusos**

Configuración de la visualización de caracteres en ruso y caracteres en inglés irreconocibles.

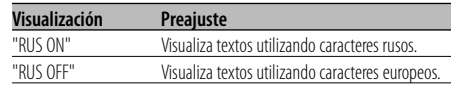

## ⁄⊞`

- Los textos visualizados utilizando caracteres rusos son los siguientes.
	- Nombre de carpeta/ Nombre de archivo/ Título de la música/ Nombre del artista/ Nombre del álbum
	- Texto de CD (fuente de CD interna)
- En los textos no es posible distinguir entre los caracteres rusos en mayúsculas o en minúsculas.

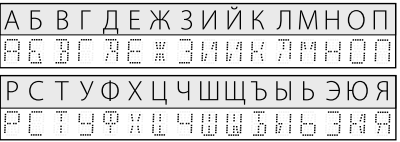

## **Despliegue de Texto**

Ajuste del despliegue de texto visualizado.

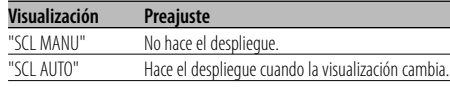

## /≕}

- El texto desplegado se indica a continuación.
	- Texto de CD
	- Nombre de carpeta/ Nombre de archivo/ Título de la música/ Nombre del artista/ Nombre del álbum
	- Título de MD
	- Texto de radio

#### En modo de espera

## **Configuración de entrada auxiliar incorporada**

Ajuste la función de entrada auxiliar incorporada.

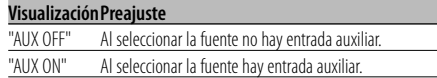

#### En modo de espera

## **Temporizador de desconexión automática**

Ajuste del temporizador para apagar esta unidad automáticamente en modo de espera prolongado. Este ajuste sirve para ahorrar energía de la batería del vehículo.

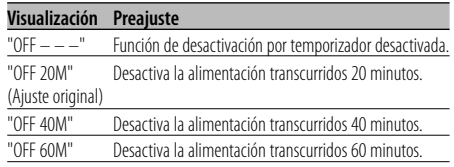

#### En modo de espera

## **Ajuste de la lectura del CD**

Cuando existe algún problema en la reproducción de un CD con formato especial, este ajuste reproduce el CD en forma forzada.

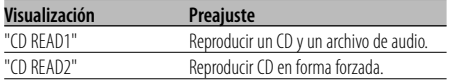

# ⁄

• Es posible que algunos CDs de música no se puedan reproducir aún en el modo "CD READ2".

Otros modos (diferentes del modo de espera) **Memoria de preajuste de audio**

Registro de la configuración del valor en el control de sonido. No es posible borrar la memoria utilizando el botón de reinicio.

#### **1 Configuración del control de sonido**

Remítase a las operaciones siguientes para configurar el control de sonido.

- <Control de audio> (página 8)
- <Configuración de audio> (página 8)
- **2 Ingrese al modo de menú Pulse el botón [MENU].** Se visualiza "MENU".
- **3 Selección del modo de preajuste de audio Pulse el mando de control hacia arriba o hacia abajo.**

Seleccione la visualización "A-PRESET".

- **4 Ingrese al modo de preajuste de audio Pulse el mando de control durante al menos 1 segundo.**
- **5 Selección de la memoria preajustada de audio Pulse el mando de control hacia arriba o hacia abajo.**

Seleccione la visualización "MEMORY".

**6 Ubicación del preajuste de audio en la memoria**

**Pulse el mando de control durante al menos 2 segundos.**

La pantalla "MEMORY" parpadea 1 vez.

**7 Salga del modo de preajuste de audio Pulse el botón [MENU].**

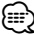

- Registre 1 par de memorias de preajuste de audio. No es posible registrarlas en la fuente.
- Cuando pulse el botón de reinicio, todas las fuentes tendrán el valor de ajuste que fue registrado.
- Los ítems siguientes no podrán registrarse. Volumen, balance, atenuador, sonoridad, compensación de volumen

Otros modos (diferentes del modo de espera) **Recuperación del preajuste de audio**

Recuperación de la configuración del sonido registrado en <Memoria de preajuste de audio> (página 28).

- **1 Seleccione la fuente Pulse el botón [SRC].**
- **2 Ingrese al modo de menú Pulse el botón [MENU].** Se visualiza "MENU".
- **3 Selección del modo de preajuste de audio Pulse el mando de control hacia arriba o hacia abajo.**

Seleccione la visualización "A-PRESET".

- **4 Ingrese al modo de preajuste de audio Pulse el mando de control durante al menos 1 segundo.**
- **5 Seleccione la recuperación del preajuste de audio**

**Pulse el mando de control hacia arriba o hacia abajo.**

Seleccione la visualización "RECALL".

**6 Recupere el preajuste de audio Pulse el mando de control durante al menos 2 segundos.**

La pantalla "RECALL" parpadea 1 vez.

- **7 Salga del modo de preajuste de audio Pulse el botón [MENU].** ∕⊞)
	- La Memoria de usuario de "System Q" en <Control de audio> (página 8) se modifica al valor que fue recuperado.
	- El ítem de memoria del tono de la fuente de <Control de audio> (página 8) se modifica al valor que fue recuperado en la fuente seleccionada.

#### En modo de espera

#### **Visualización de la versión de firmware**

Visualización de la versión firmware con la unidad.

- **1 Seleccione el modo de pantalla de la versión de firmware Pulse el mando de control hacia arriba o hacia abajo.** Seleccione la visualización "F/W VER".
- **2 Visualice la versión de firmware Pulse el mando de control hacia la derecha o la izquierda.**

#### En modo de espera **Ajuste del modo de demostración**

Ajusta el modo de demostración.

**1 Seleccione el modo de demostración Pulse el mando de control hacia arriba o hacia abajo.**

Seleccione la visualización "DEMO".

**2 Ajuste el modo de demostración Pulse el mando de control durante al menos 2 segundos.**

Cada vez que se pulsa el mando durante al menos 2 segundos, el modo de demostración cambia como se muestra en la tabla que sigue a continuación.

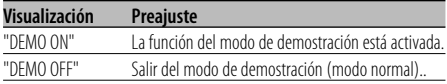

## **Operaciones básicas del mando a distancia** Accesorio de KDC-W6537UY

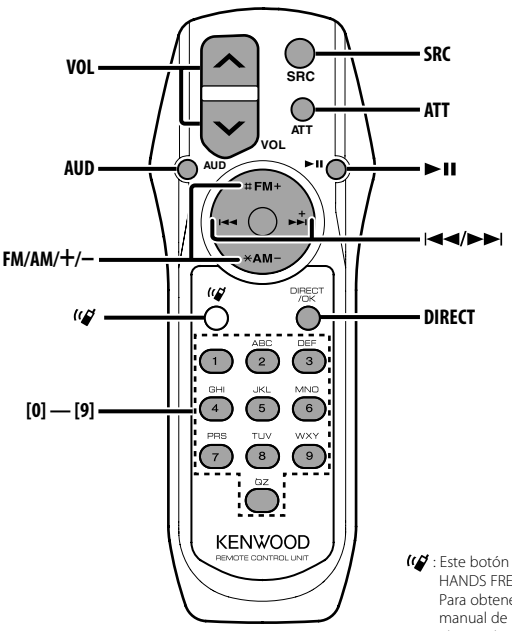

: Este botón se utiliza cuando se conecta un HANDS FREE BOX Bluetooth de Kenwood. Para obtener más información, consulte el manual de instrucciones del HANDS FREE BOX Bluetooth.

## **Carga y cambio de la pila**

Utilice dos pilas tamaño "AA"/ "R6". Deslice la cubierta del compartimiento de las pilas presionándola ligeramente para extraerla como se muestra en la figura.

Inserte las pilas con los polos + y – alineados correctamente, siguiendo la ilustración del interior del compartimiento.

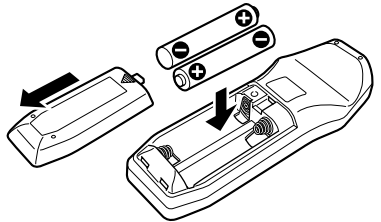

#### 2 **ADVERTENCIA**

• Guarde las pilas no utilizadas lejos del alcance de los niños. Llame al médico inmediatamente si la pila fuera ingerida por accidente.

# $\bigtriangleup$

• No coloque el mando a distancia en lugares calientes, como por ejemplo el cuadro de instrumentos.

## **Operaciones básicas**

#### **Botones [VOL]**

Ajuste del volumen.

#### **Botón [SRC]**

Cada vez que se pulse el botón, la fuente cambiará. Respecto del orden de cambio de la fuente, remítase a <Selección de la fuente> (página 7).

#### **Botón [ATT]**

Baja el volumen rápidamente. Cuando se pulsa de nuevo, vuelve al nivel anterior.

## **Control de audio**

#### **Botón [AUD]**

Seleccione el elemento de audio para el ajuste.

#### **Botones [VOL]**

Ajuste el elemento de audio.

⁄≘े

• Remítase a <Control de audio> (página 8) para obtener información respecto al método de funcionamiento, como los procedimientos del control de audio y otros.

## **En la fuente de sintonizador**

#### **Botones [FM]/ [AM]**

Seleccione la banda. Cada vez que pulse el botón [FM] cambiará entre las bandas FM1, FM2, y FM3.

#### **Botones [**4**]/ [**¢**]**

Sintonice la banda hacia arriba o hacia abajo.

#### **Botones [0] — [9]**

Pulses los botones [1] — [6] para recuperar las emisoras predefinidas.

#### **Botón [DIRECT]**

Selecciona y cancela el modo <Sintonización de acceso directo> (página 12).

#### **Botón [**38**]**

Selecciona y cancela el modo <PTY (tipo de programa)> (página 14).

## **En fuente Disco/USB**

#### **Botones [**4**]/ [**¢**]**

Realiza el movimiento por las pistas hacia delante o hacia atrás.

#### **Botones [+]/ [–]**

Disco/carpeta hacia delante y hacia atrás.

#### **Botón [**38**]**

Cada vez que pulse el botón, la música se reproduce o se pone en pausa.

#### **Botones [0] — [9]**

Cuando se encuentra en <Búsqueda de música directa> (página 18) y <Búsqueda directa de discos> (página 18), se introduce el número de la música/disco.

# **Accesorios/ Procedimiento de instalación**

# $(1)$ ..........1  $(2)$ ..........2  $\circled{3}$ ..........1  $\left( \widehat{4}\right)$ ..........2  $\circ$ ..........1 6 ..........1

## **Procedimiento de instalación**

- 1. Para evitar cortocircuitos, retire la llave del encendido y desconecte el terminal  $\ominus$  de la batería.
- 2. Conecte el cable de entrada y salida apropiado en cada unidad.
- 3. Conecte el cable del mazo de conductores.
- 4. Conecte el conector B del mazo de conductores al conector de altavoz de su vehículo.
- 5. Conecte el conector A del mazo de conductores al conector de alimentación exterior de su vehículo.
- 6. Conecte el conector del mazo de conductores a la unidad.
- 7. Instale la unidad en su automóvil.
- 8. Vuelva a conectar el terminal  $\ominus$  de la batería.
- 9. Pulse el botón de reposición.

# $\bigtriangleup$

• Si no se enciende la alimentación (se muestra "PROTECT"), el cable de altavoz puede que haya sufrido un cortocircuito o que haya tocado el chasis del vehículo y se haya activado la función de protección. Por esta razón, compruebe el cable de altavoz.

- Si su vehiculo no está preparado para este sistema de conexion, consulte por favor a su distribuidor Kenwood.
- Utilice únicamente adaptadores de conversión de antena (ISO-JASO) cuando el cable de la antena tenga una clavija ISO.
- Asegúrese de efectuar correctamente las conexiones de los cables, insertando los enchufes hasta que queden firmemente bloqueados.
- Si el encendido de su vehículo no tiene una posición ACC, o si el cable del encendido está conectado a una fuente de alimentación con voltaje constante tal como un cable de batería, la alimentación de la unidad no estará interconectada con el encendido (es decir, que no se encenderá o apagará junto con el encendido). Si desea interconectar la alimentación de la unidad con el encendido, conecte el cable del encendido a una fuente de alimentación que pueda conectarse y desconectarse con la llave de encendido.
- Si se funde el fusible, en primer lugar asegúrese de que los cables no hayan causado un cortocircuito, y luego reemplace el fusible usado por uno nuevo del mismo régimen.
- Enrolle los cables no conectados con una cinta de vinilo u otro material similar para que queden aislados. Para evitar cortocircuitos, no retire las tapas de los extremos de los cables o terminales no conectados.
- Conecte los cables de los altavoces a cada uno de los terminales correspondientes. La conexión compartida  $de$  los cables  $\ominus$  o la conexión a tierra de los mismos a cualquier parte metálica del automóvil podrá dañar la unidad o impedir su correcto funcionamiento.
- Después de instalar la unidad, compruebe que las lámparas de freno, las lámparas de destello, el limpiaparabrisas, etc. funcionen satisfactoriamente.
- Si la consola tiene una tapa, asegúrese de instalar la unidad de modo que la placa frontal no golpee la tapa al abrir y cerrar.
- Instale la unidad en un ángulo de 30˚ o menos.

#### **Si desea conectar el iPod**

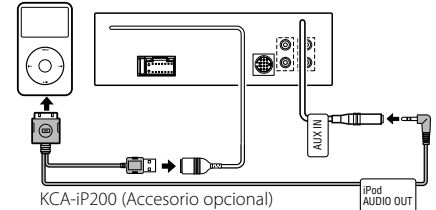

• No se puede conectar ningún otro accesorio opcional ya que el conector USB y la entrada AUX se utilizan para la conexión del iPod.

# **Accesorios**

## **Conexión de cables a los terminales**

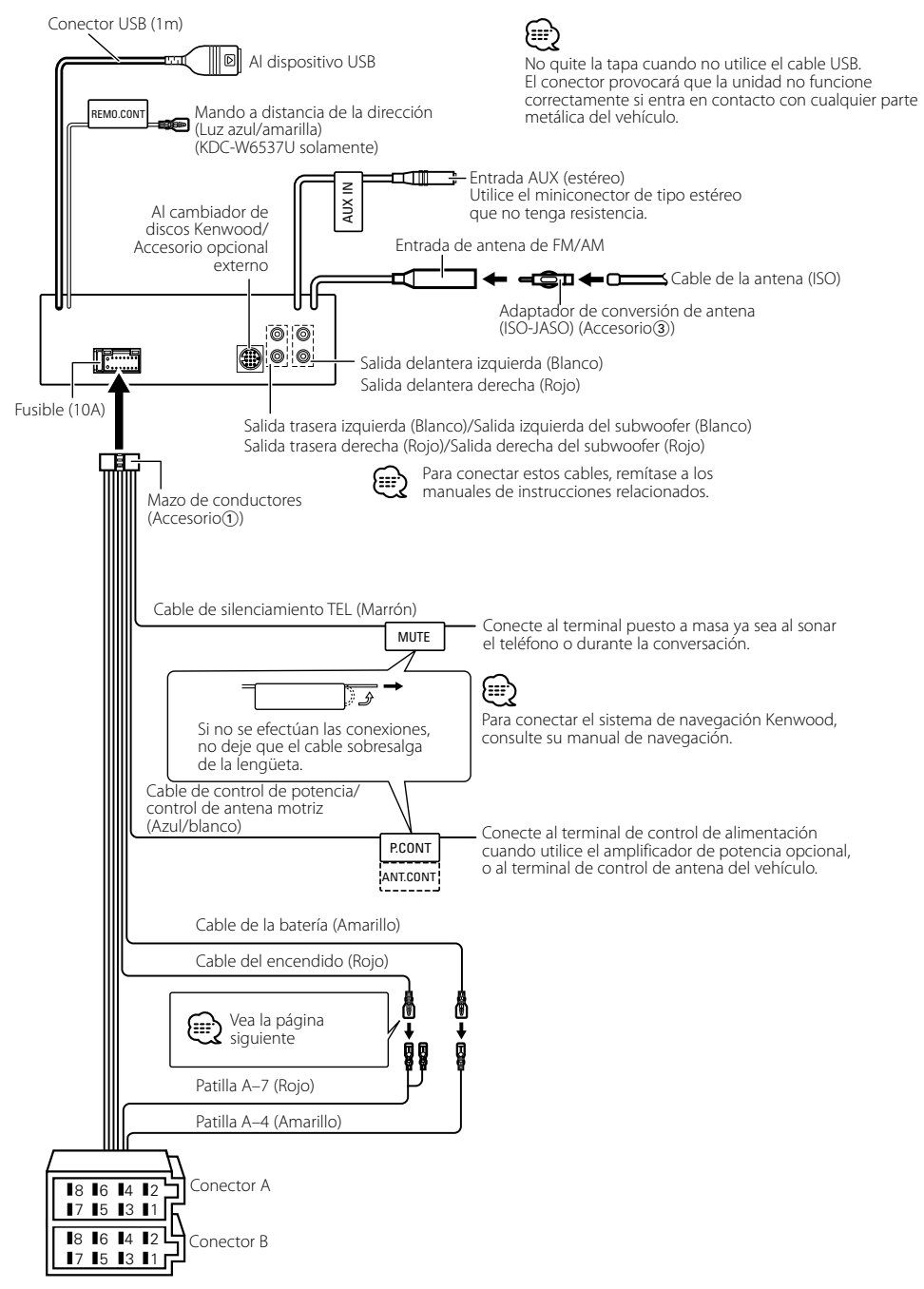

#### **Guía de función del conector**

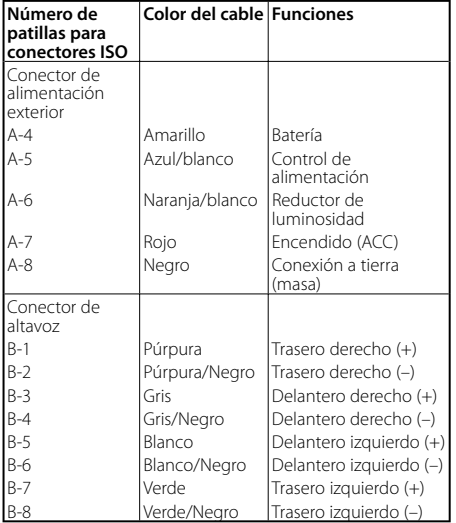

#### 2 **ADVERTENCIA Conexión del conector ISO**

La disposición de las patillas de los conectores ISO depende según el tipo de vehículo. Asegúrese de efectuar las conexiones de manera apropiada para evitar que se dañe la unidad.

El ajuste de fábrica para la conexión del mazo de conductores se describe más abajo en [1]. Si las patillas del conector ISO están dispuestos tal como se describe en 2 o 3, efectúe la conexión de la manera indicada en la figura.

Asegúrese de volver a conectar el cable como se indica en  $\overline{2}$ , a continuación, para instalar la unidad en vehículos **Volkswagen**.

1 (Ajuste de fábrica) La patilla A-7 (roja) del conector ISO del vehículo esta interconectada con el encendido, y la patilla A-4 (amarilla) está conectada a una fuente de alimentación constante.

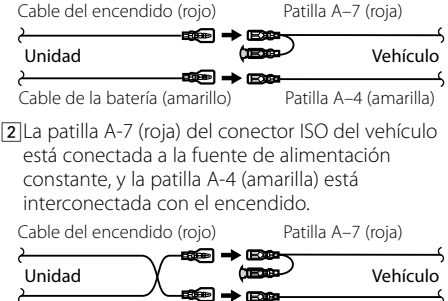

Patilla A-4 (amarilla) Cable de la batería (amarillo)

3 La patilla A-4 (amarilla) del conector ISO del vehículo no está conectada a ningún punto, mientras que la patilla A-7 (roja) está conectada a la fuente de alimentación constante (o ambas patillas, A-7 (roja) y A-4 (amarilla) se encuentran conectadas a una fuente de alimentación constante). Patilla A –7 (roja) Cable del encendido (rojo)

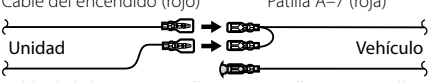

Cable de la batería (amarillo) Patilla A-4 (amarilla)

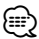

• Cuando se efectúa la conexión tal como en el paso 3 de arriba, la alimentación de la unidad no estará interconectada con la llave de encendido. Por tal motivo, asegúrese de apagar siempre la unidad al desconectar el encendido.

Para interconectar la alimentación de la unidad con el encendido, conecte el cable de encendido (ACC...rojo) a una fuente de alimentación que pueda conectarse y desconectarse con la llave de encendido.

# **Instalación** Muro cortafuego o soporte de metal Tornillo (M4×8) (disponible en el comercio) Tornillo autorroscante (disponible en el comercio) Correa de montaje metálico (disponible en el comercio) Doble las lengüetas del manguito de montaje con un destornillador o similar y fíjelo. ⁄

• Asegúrese de que la unidad esté firmemente instalada en su lugar. Si está instalada en forma inestable, podrían ocurrir fallas de funcionamiento (p.ej., saltos de sonido).

## **Fijación de la placa frontal a la unidad**

Fije la placa frontal a la unidad principal de tal forma que no se caiga.

- **1** Refiérase a la sección <Extracción del marco de goma dura> y retire el marco de goma dura.
- **2** Abra hacia abajo la placa frontal pulsando el botón de liberación.
- **3** Apriete el tornillo ( $\varnothing$ 2 × 5 mm) (Accesorio $\varnothing$ ) y la ménsula (Accesorio5) en los agujeros mostrados en el diagrama.

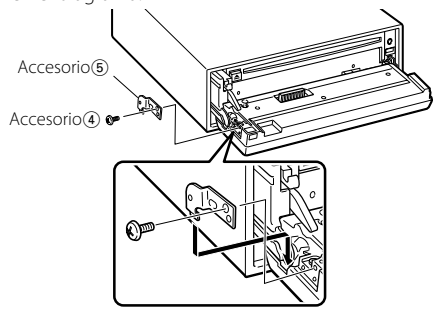

**5** Apriete el tornillo (ø2  $\times$  5 mm) (Accesorio $\widehat{a}$ ) y la ménsula (Accesorio6) en los agujeros mostrados en el diagrama.

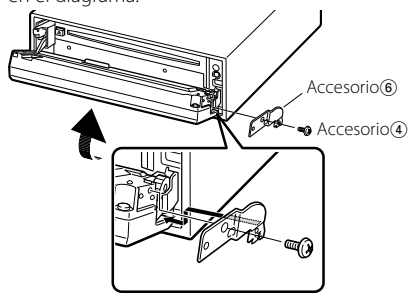

 $\triangle$ • No inserte nunca los tornillos en otro orificio de tornillo que no sea el especificado. Si los inserta en otro orificio, se contraerá y podrá ocasionar daños a las partes mecánicas del interior de la unidad.

## **Extracción del marco de goma dura**

**1** Enganche las uñas de agarre en la herramienta de extracción y quite los dos enganches en el nivel superior.

Suba el bastidor y tire de él hacia adelante tal como se indica en la figura.

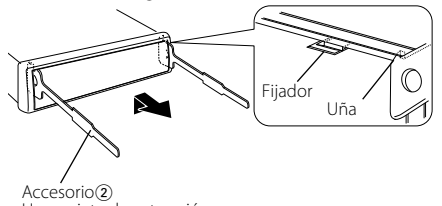

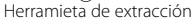

**2** Al quitar el nivel superior, quite las dos posiciones inferiores.

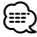

• Se puede quitar el marco de la parte de abajo de la misma forma.

## **Desmontaje de la unidad**

- **1** Refiérase a la sección <Extracción del marco de goma dura> y retire el marco de goma dura.
- **2** Quite el tornillo (M4  $\times$  8) del panel posterior.
- **3** Inserte profundamente las dos herramientas de extracción en las ranuras de cada lado, tal como se muestra en la figura.
- **4** Empuje la herramienta de extracción hacia abajo, mientras presiona hacia adentro, y extraiga la unidad hasta la mitad.

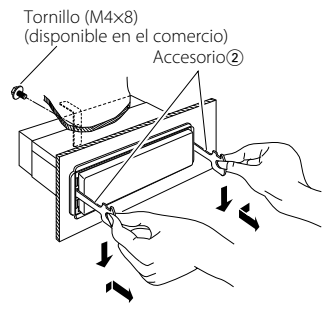

 $\bigtriangleup$ 

- Preste atención para no lastimarse con las uñas de agarre de la herramienta de extracción.
- **5** Termine de sacar la unidad con las manos, prestando atención para no dejarla caer.

Algunas funciones de esta unidad pueden estar desactivadas por algunos ajustes realizados en ella.

#### **! No se puede cambiar a la fuente auxiliar.**

- ▲ AUX no está activado. ☞ <Configuración de entrada auxiliar incorporada> (página 28)
	- No se puede utilizar AUX cuando KCA-iP200 está conectado.

- **! No se puede configurar el subwoofer.** 
	- **No se puede configurar la fase del subwoofer.**
	- **No hay salida desde el subwoofer.**
	- **No se puede configurar el filtro paso bajo.**
	- ▲ La salida de previo no está establecida en el subwoofer. ☞ <Cambio de salida de preamplificador> (página 25)
		- La <Salida del subwoofer> (página 10) no está establecida en On.

#### **! No se puede configurar la fase del subwoofer.**

- ▶ El filtro paso bajo está establecido en Through. ☞ <Configuración de audio> (página 8)
- **! No se puede registrar un código de seguridad. • No se puede configurar el control de iluminación de la pantalla.**
	- ▶ El <Ajuste del modo de demostración> (página 29) no está desactivado.

#### **! No se puede configurar el temporizador de apagado.**

- $\blacktriangleright$  El <Código de seguridad> (página 23) no está establecido.
- 

#### **! No se pueden reproducir archivos de audio.**

- ▶ El <Ajuste de la lectura del CD> (página 28) está establecido en "2".
- **! No se puede seleccionar el archivo.**

▶ La función de reproducción de exploración o aleatoria está activada.

Lo que podría parecer un fallo de funcionamiento de su unidad podría ser simplemente el resultado de un pequeño error de operación o de un defecto de conexión. Antes de acudir al servicio, verifique primero el siguiente cuadro sobre los problemas que se podrían presentar.

#### **General**

#### **? El tono del sensor de toque no suena.**

- ✔ El terminal de salida de preamplificador está siendo utilizado.
	- ☞ El tono del sensor de toque no puede ser emitido desde el terminal de salida de preamplificador.

#### **Fuente de sintonizador**

#### **? Recepción de radio deficiente.**

- ✔ No está extendida la antena del automóvil. ☞ Extraiga completamente la antena.
- ✔ El cable de control de antena no está conectado. ☞ Conecte correctamente el cable, remitiéndose a la sección <Conexión de cables a los terminals>
- (página 33). \_\_\_\_\_\_\_\_\_\_\_\_\_\_

#### **Fuente de Disco**

#### **? No se reproduce el disco especificado, sino otro.**

- ✔ El CD especificado está muy sucio.
- ☞ Limpie el CD.
- ✔ El disco está cargado en una ranura diferente de la especificada.
	- ☞ Saque el cartucho de discos y verifique el
	- número del disco especificado.
- El disco está muy rayado. ☞ Pruebe otro disco.
- 

#### **En la fuente de archivo de audio**

#### $\blacksquare$  El sonido se omite cuando se reproduce un archivo **de audio.**

- ✔ El medio está rayado o sucio.
	- ☞ Limpie el medio, remitiéndose a la limpieza de CDs de la sección <Manipulación de CDs>
- (página 6). ✔ El archivo de audio está roto o no es compatible.
- ☞ Los archivos dañados o no compatibles se
- omiten. ✔ No es buena la condición de grabación. ☞ Grabe los medios nuevamente o utilice otros.

#### **Fuente dispositivo USB**

#### **? No se detecta el dispositivo USB.**

- ✔ El conector USB está desconectado.
	- ☞ Conecte el conector del dispositivo USB correctamente.
- $- - -$

#### **? El dispositivo USB no reproduce sus archivos de audio.**

✔ El conector USB está desconectado. ☞ Conecte el conector del dispositivo USB correctamente.

 $\overline{\phantom{a}}$ 

 $\overline{\phantom{a}}$ 

#### **Los mensajes mostrados a continuación presentan las condiciones de su sistema.**

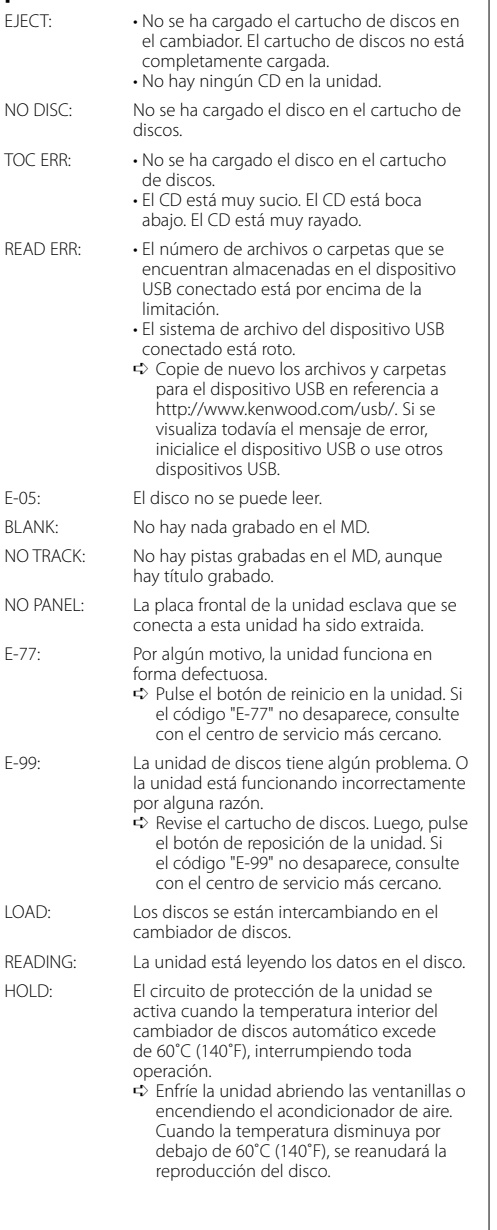

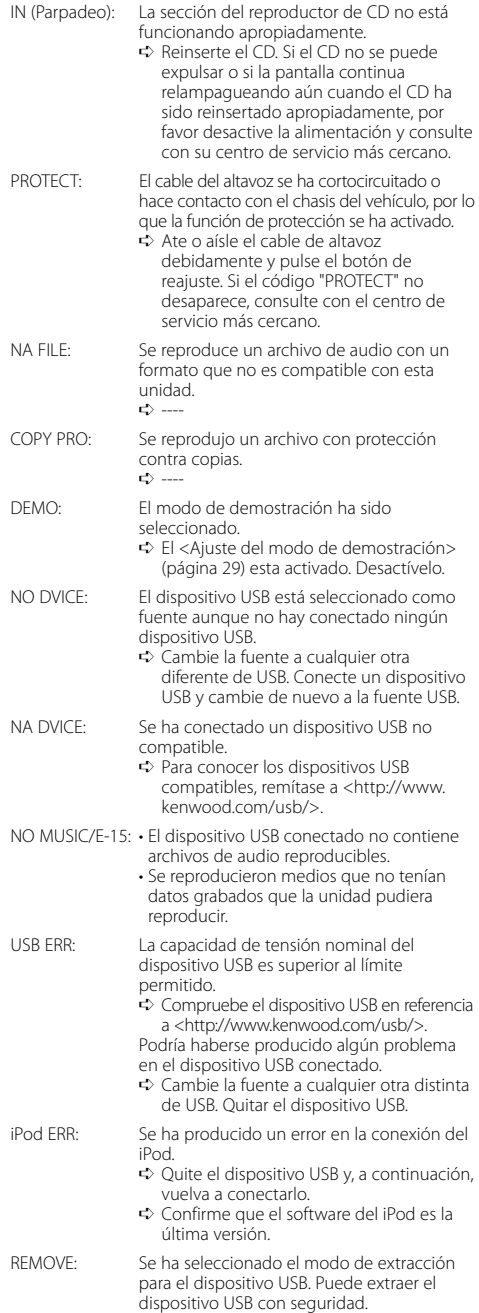

Las especificaciones se encuentran sujetas a cambios sin previo aviso.

#### **Sección del sintonizador de FM**

Gama de frecuencias (intervalo 50 kHz) : 87,5 MHz – 108,0 MHz Sensibilidad útil (Relación señal/ruido = 26dB) : 0,7 μV/75 Ω Sensibilidad de silenciamiento (Relación señal/ruido = 46dB) : 1,6 μV/75 Ω Respuesta de frecuencia (±3,0 dB) : 30 Hz – 15 kHz Relación señal a ruido (MONO) : 65 dB Selectividad (DIN)(±400 kHz) : ≥ 80 dB Separación estéreo (1 kHz) : 35 dB

## **Sección del sintonizador de MW**

Gama de frecuencias (intervalo 9 kHz) : 531 kHz – 1611 kHz Sensibilidad útil (Relación señal/ruido = 20dB) : 25 μV

#### **Sección del sintonizador de LW**

Gama de frecuencias : 153 kHz – 281 kHz Sensibilidad útil (Relación señal/ruido = 20dB) : 45 μV

#### **Sección del disco compacto**

Diode láser : GaAlAs Filtro digital (D/A) : 8 veces sobremuestreo Convertidor D/A : 1 Bit Velocidad de giro : 1000 – 400 rpm (CLV 2 veces) Fluctuación y trémolo : Menos del límite medible Respuesta de frecuencia (±1 dB) : 10 Hz – 20 kHz Distorsión armónica total (1 kHz) : 0,008 % Relación señal a ruido (1 kHz) : 110 dB Gama dinámica : 93 dB MP3 decodificado : Compatible con MPEG-1/2 Audio Layer-3 WMA decodificado : Compatible con Windows Media Audio Decodificación AAC  $\cdot$  Archivos AAC-LC "m4a"

Señal WAV : Linear-PCM

#### **Sección de audio**

Potencia máxima de salida  $\cdot$  50 W  $\times$  4 Salida de potencia (DIN 45324, +B=14,4V) : 30 W x 4 Impedancia del altavoz :  $4 - 8$  O Acción tonal Graves : 100 Hz ±8 dB Registro medio : 1 kHz ±8 dB Agudos : 10 kHz ±8 dB Nivel de salida del preamplificador/carga (durante la reproducción del disco) : 2500 mV/10 kΩ Impedancia de salida de preamplificador  $\cdot$  < 600  $\Omega$ 

## **Interfaz USB**

Estándar USB : USB1.1/ 2.0 Sistema de archivos : FAT16/ 32 Corriente de alimentación máxima : 500 mA MP3 decodificado : Compatible con MPEG-1/2 Audio Layer-3 WMA decodificado : Compatible con Windows Media Audio Decodificación AAC : Archivos AAC-LC ".m4a" Señal WAV : Linear-PCM

#### **Entrada auxiliar**

Respuesta de frecuencia (±1 dB) : 20 Hz – 20 kHz Voltaje de entrada máximo : 1200 mV Impedancia de entrada : 100 kΩ

#### **General**

Tensión de funcionamiento (11 – 16V admisibles) : 14,4 V Consumo : 10 A Tamaño de instalación (An x Al x F) : 182 x 53 x 155 mm Peso : 1,40 kg